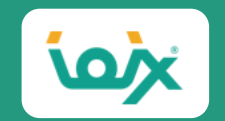

# **Google Search Console 実践マニュアル プロが使用しているノウハウ10選**

#### **アイオイクス 株式会社**

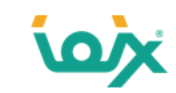

この度は当資料をダウンロードいただきありがとうございます。

当資料はGoogle Search Consoleの扱い方をケース別にまとめたもので、辞書代わりにお使いいただける内容となっております。

- 「 Google Search Consoleのどこを見て、何をしたらいいか分かりません」
- 「公式のヘルプページは文字ばかりでわかりづらいです」

このような方には、お役立ていただけるのではないかと思います。

Google Search Consoleは無料で使えて、役に立つデータをGoogleが送ってくれる重要なツールです。うまく活用することで、SEOの飛躍に繋がりま す。このホワイトペーパーがその一助になりましたら幸いです。

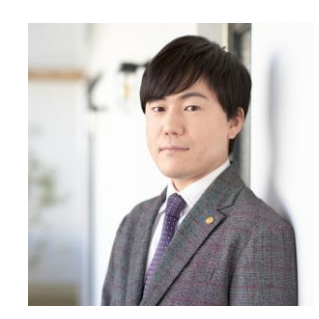

**執筆者 谷藤 剛(たにふじ・ごう)/ SEOコンサルタント**

**Twitter**:[@go\\_tanifuji](https://twitter.com/go_tanifuji)

システムエンジニアと事業経営を経て、現在はSEOコンサルタントとして従事。主に技術的なSEO施策である**テクニカルSEOを 得意とする。**お客様の疑問に対しては、専門用語でごまかさず、納得していただける表現で説明することを心掛けている。

**【保有資格】**:中小企業診断士(経営コンサルタントの国家資格)

**【認定試験】**「米国semrush社 [テクニカル](https://static.semrush.com/academy-prod/certificate/6231977/SEMrush-Academy-Certificate-e15c72e9ddd4aab5606bc4a391a3e23f54d6c063afe65cdf15020be4c28e7675.png)SEO試験合格」「米国CXL社 [テクニカル](https://certificates.cxl.com/c7837498-d2a8-40b9-ada2-77777b97fba8#gs.4f937t)SEO試験合格」

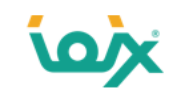

Google Search ConsoleはSEOに必須のツールであり、それ単体でもSEOの分析はある程度可能です。

しかし、他のツールと組み合わせて使用することで、Google Search Consoleだけではわからないことがわかるようになります。

このホワイトペーパー内では「Screaming Frog SEO Spider」というツールを使用します。 通称をScreaming Frogといい、サイト内のページをクロールするツールです。一部無料で使用することもできます。

事前に公式サイト (<https://www.screamingfrog.co.uk/seo-spider/>) から下記の手順でインストールして下さい。

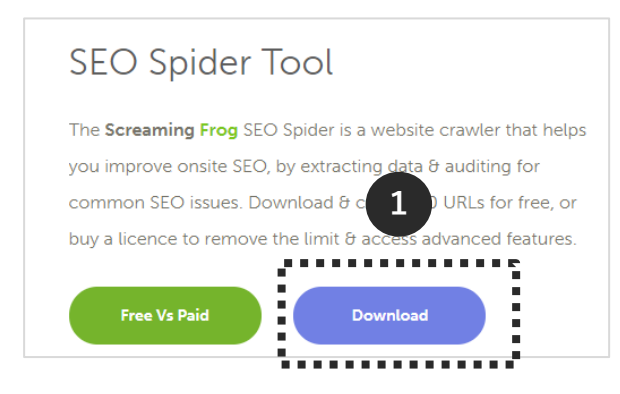

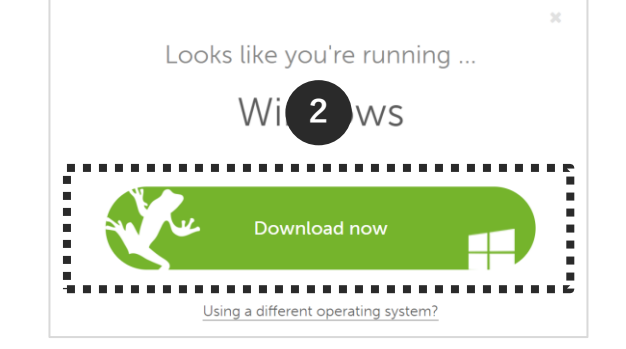

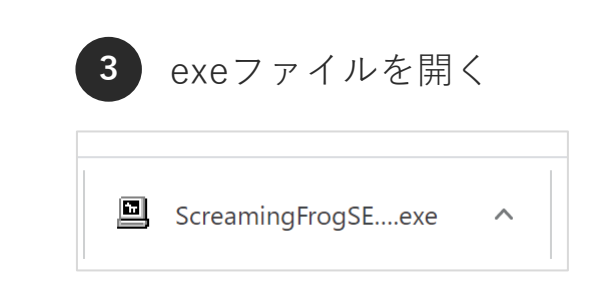

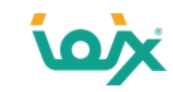

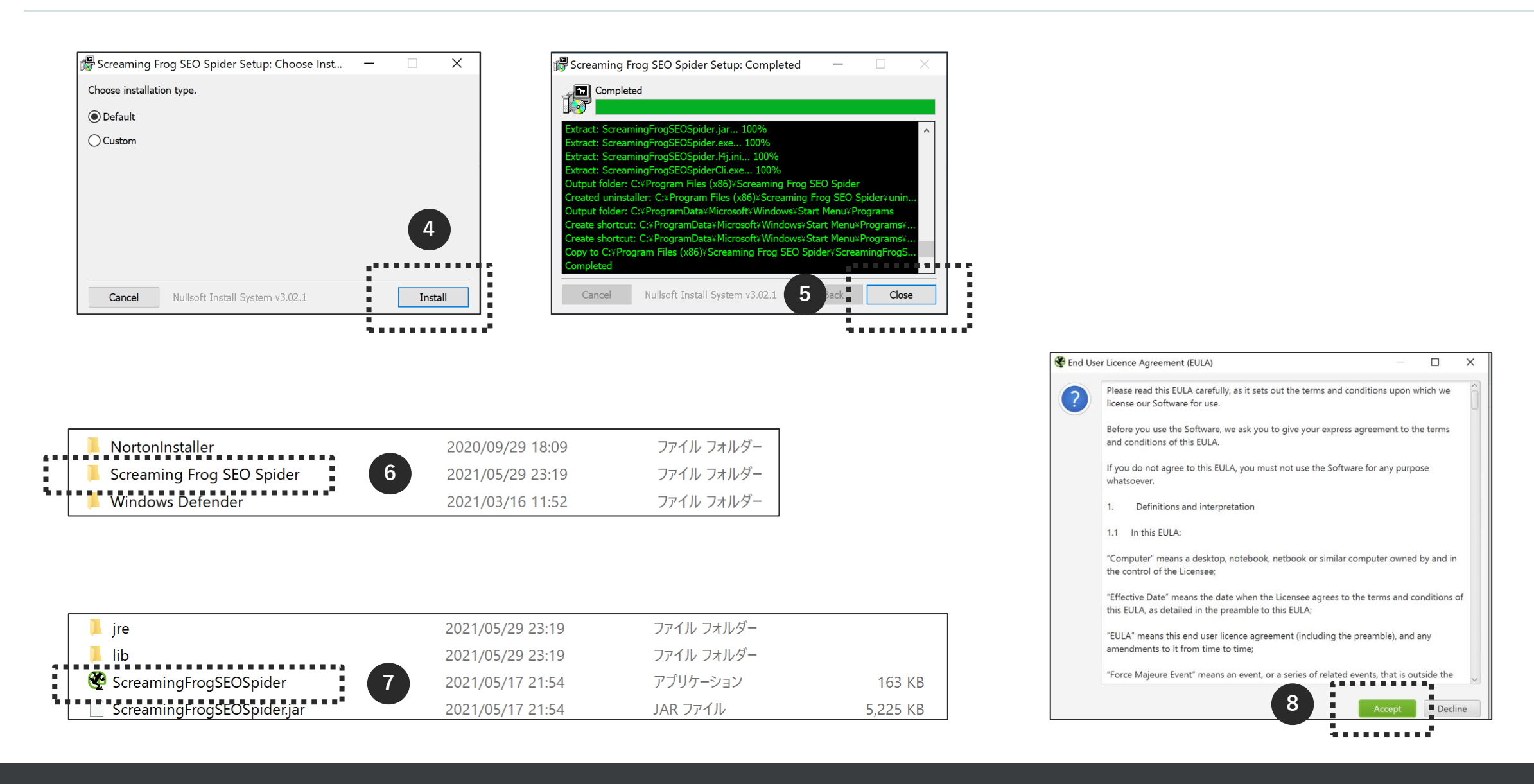

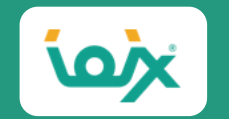

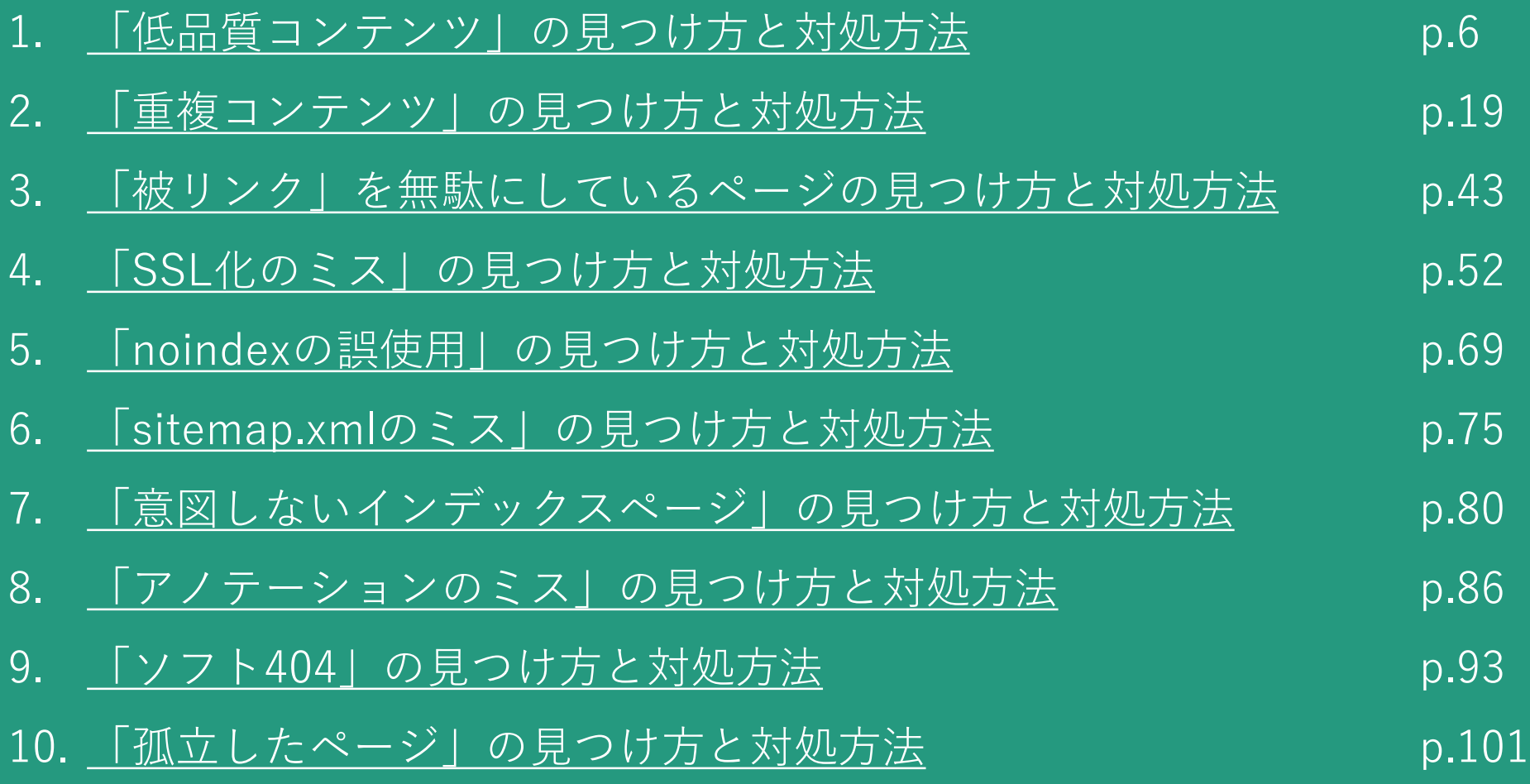

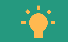

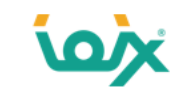

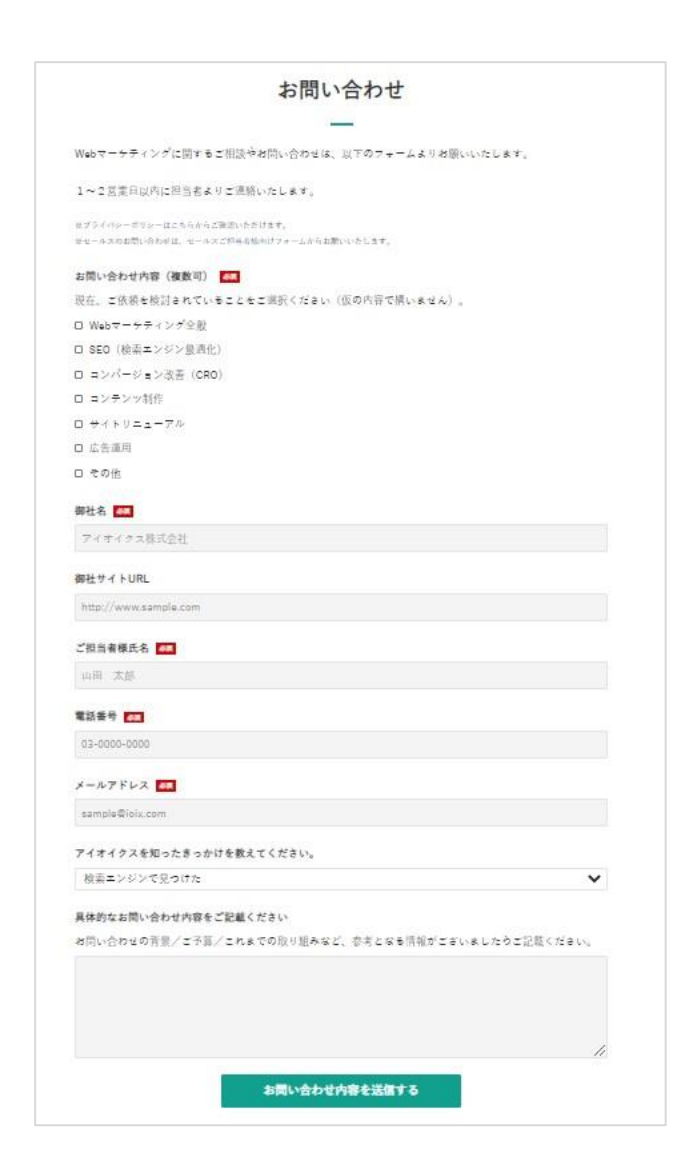

- SEOに取り組んでいるが、成果が出ない
- SEOの方向性に迷っている
- Webサイトの集客力を向上させたい

SEOやコンバージョン改善に関する施策のお問い合わせを承っております。 ぜひお気軽にご相談ください。

#### **[アイオイクスに話を聞いてみたい](https://www.seojapan.com/contact/)**

※クリックすると、お問い合わせフォームにアクセスできます。

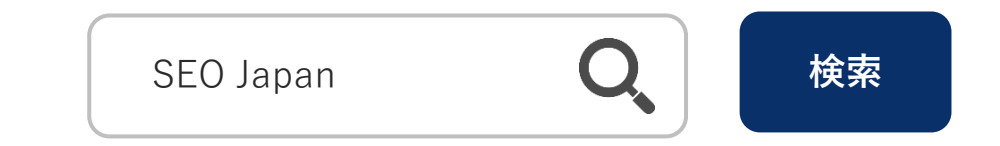

<span id="page-6-0"></span>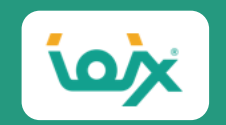

### 01

## **「低品質コンテンツ」の見つけ方と対処方法**

© 2021 IOIX inc. All rights reserved.

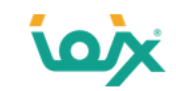

### **低品質コンテンツが与えるSEOへの影響**

SEOにおける低品質コンテンツとは、「ユーザーにとって価値のないコンテンツ」や「Googleのガイドライン違反に当たるコン テンツ」をいいます。具体的には下記の4つとなります。

- 1.内容の薄いコンテンツ
- 2. 無断複製されたコンテンツ ( Googleのガイドライン違反)
- 3.自動生成されたコンテンツ( Googleのガイドライン違反)
- 4.コメントスパムがあるコンテンツ

しかし、「低品質コンテンツが存在すること」だけで、Googleからペナルティを受けることはありません。 では、どのような状態だとペナルティを受ける可能性が出てくるかというと、下記の2つのケースになります。

- サイトの大部分が低品質コンテンツの場合
- Googleのガイドライン違反をしているコンテンツの場合

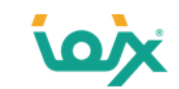

### **低品質コンテンツのペナルティを受けると、順位が大幅に下がります**

低品質コンテンツのペナルティには下記の2種類があります。

- パンダアップデート
- 手動による対策

「パンダアップデート」とは、2012年7月18日に日本に導入された低品質なサイトの順位を下げるアルゴリズムのことです。 それに対して「手動による対策」は、Googleの従業員が目視でコンテンツを確認して対策するものになります。 ペナルティを受けてしまうと順位が大幅に下がったり、検索結果に対象ページが表示されなくなったりします。

#### 「手動による対策」を受けた際に送られてくるメッセージ

手動による対策

このサイトは、Google のウェブマスター向けガイドラインに違反している可能性があるため、Google 検索に表示されない可能性 があります。

●参考: Google ウェブマスター向け公式ブログ [JA]: Google 検索が、高品質なサイトをよりよく評価するようになりました <https://webmaster-ja.googleblog.com/2012/07/google.html>

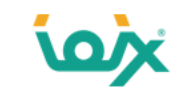

### **低品質コンテンツの見つけ方**

Search Consoleの「カバレッジ > 除外 > **クロール済み – インデックス未登録**」に表示されているページが、低品質コンテンツ の可能性があるものです。

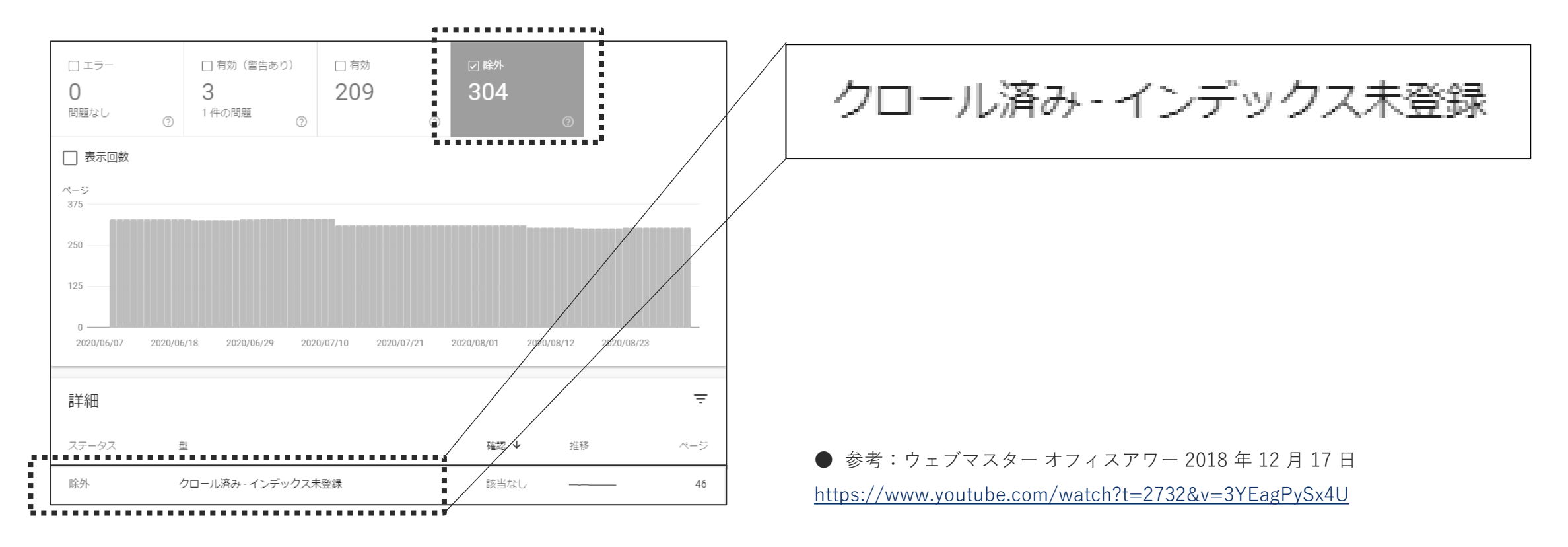

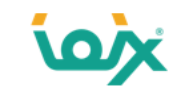

### **「1.内容の薄いコンテンツ」の対処方法**

ありきたりの内容や、文字数が極端に少ないコンテンツが「内容の薄いコンテンツ」です。 この場合の対処方法は下記の3つです。

1.高品質に改善

- 2.削除
- 3.noindexを設定

高品質に改善するためには、その分野の専門家に文章を書いてもらうのが最も良い方法です。 改善が難しいようであれば、思い切って削除します。

「社長のブログなので削除はちょっと・・・」ということで削除ができない場合は、 そっと「noindex」を設定します。

#### 社長ブログの例

2020-04-14 23:14:42

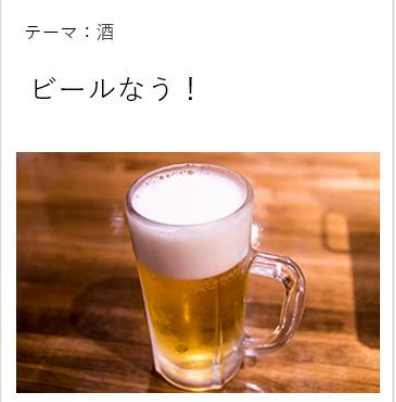

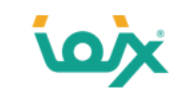

### **「2.無断複製されたコンテンツ」の対処方法**

コンテンツを無断で自社サイトへ転載(複製)している場合は、Googleのガイドライン違反にあたります。

無断複製されたコンテンツの例としては、次のようなものが挙げられます。

・他のサイトのコンテンツをコピーし、独自のコンテンツや付加価値を加えることなく転載しているサイト

- ・他のサイトのコンテンツをコピーし、(語句を類義語に置き換えたり自動化された手法を使用したりして)若干の修正を加えた上で転載しているサイト
- ・何らかの独自の体系付けやユーザーへの利便性を提供することなく他のサイトからのコンテンツ フィードをそのまま掲載しているサイト
- ・ユーザーに実質的な付加価値を提供することなく、他のサイトの動画、画像、その他のメディアなどのコンテンツを埋め込んだだけのサイト

●引用元:無断複製されたコンテンツ – Search Console ヘルプ <https://developers.google.com/search/docs/advanced/guidelines/scraped-content>

以前 流行っていたキュレーションサイト(まとめサイト)もこのケースにあたります。

しかし、当時のキュレーションサイトは検索意図の網羅性がGoogleに評価されたことで上位表示されてしまい、問題になっていました。 それに対し、2017年2月にGoogleはアルゴリズムの変更を行い、キュレーションサイトの評価を下げました。

● 参考:Google ウェブマスター向け公式ブログ [JA] : 日本語検索の品質向上にむけて <https://webmaster-ja.googleblog.com/2017/02/for-better-japanese-search-quality.html>

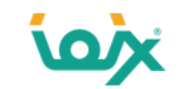

### **canonicalを設定することで、自社ページが複製ページであることをGoogleに伝えます**

他のサイトからの転載を行うのであれば、転載元に許可をもらったうえで、「canonical」の設定を行います。 canonicalとは複製ページに設定し、正規ページを指定することで自社のページが複製ページであることをGoogleに伝えるものです。 これにより、低品質コンテンツと判定されないようにします。

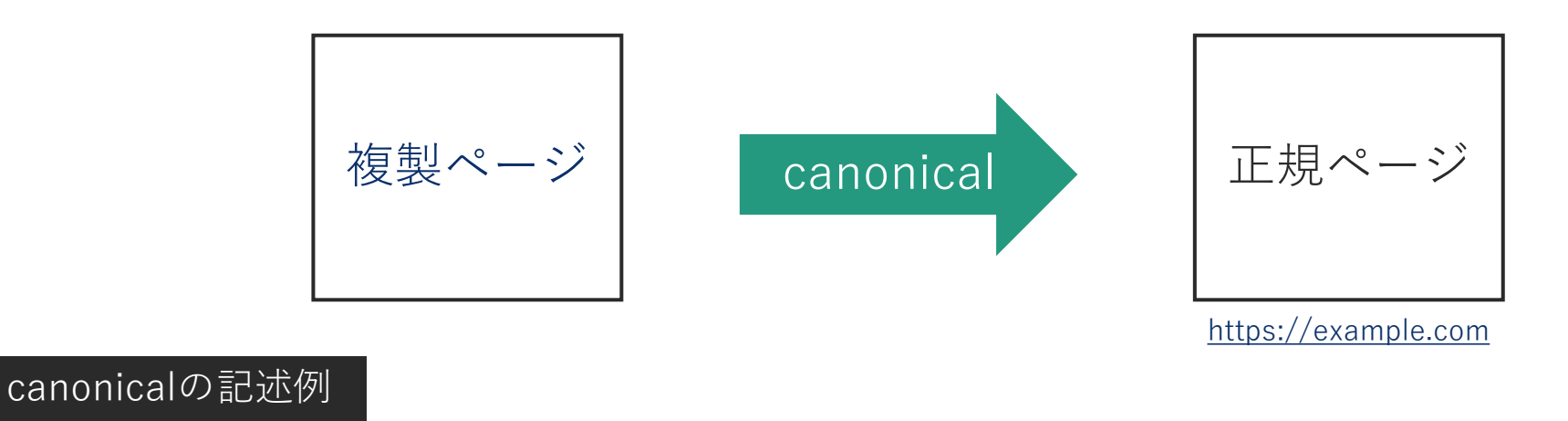

```
<link rel="canonical" href="https://example.com" >
```
● 参考:重複コンテンツの作成を避ける | 検索セントラル | Google Developers

<https://developers.google.com/search/docs/advanced/guidelines/duplicate-content?hl=ja>

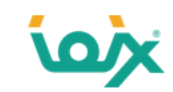

### **他サイトからの引用をする場合は、引用タグを使用する**

他のサイトからの引用を行うのであれば、引用タグ<blockquote>を使用し、「どこが引用された文章」なのか明確に示します。 そして、「どのサイトからの引用」かを明示する<cite>タグも併用してください。

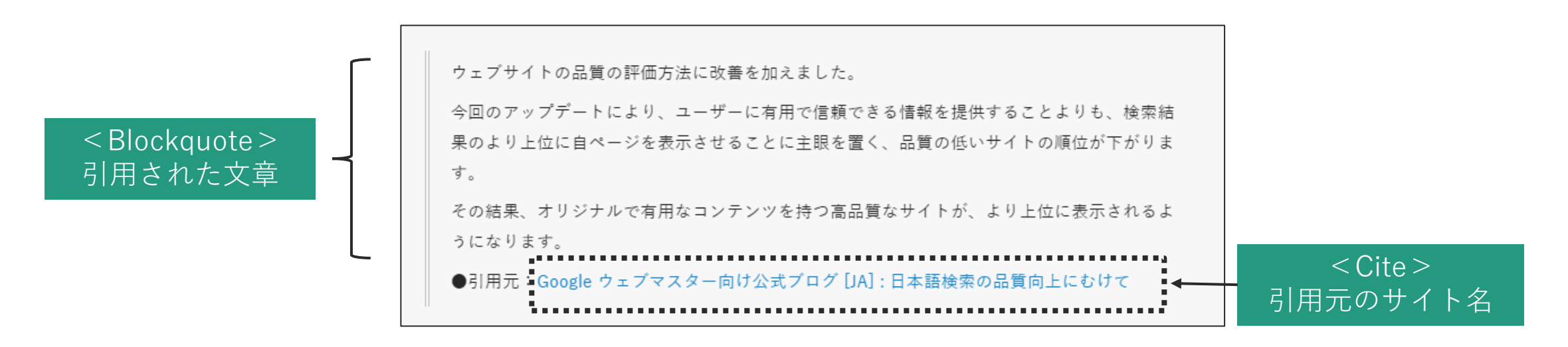

また引用された文章よりも、付加価値のある独自の文章・画像の比率を多くし、高品質なコンテンツに改善します。

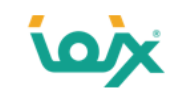

### **「3.自動生成されたコンテンツ」の対処方法**

機械的に作られたコンテンツのことで、これもGoogleの品質ガイドライン違反にあたります。

自動的に生成されたコンテンツ(「自動生成コンテンツ」)とは、プログラムによって生成されたコンテンツのことです。 Google では、検索ランキングを操作することを目的としている、ユーザーの役に立たないコンテンツに対し、措置を取ることがあります。

●引用元:コンテンツの自動生成 | 検索セントラル | Google Developers <https://developers.google.com/search/docs/advanced/guidelines/auto-gen-content>

以前のGoogleはページ数が多いサイトを評価していたため、記事を量産するための自動生成ツールが流行りました。 その記事にはキーワードは入っているものの、文章としてなりたっておらず、通称「ワードサラダ」といわれていました。

対処法としての選択肢は1つで、コンテンツを自動生成せずに人が書くことです。 ユーザーに付加価値を与えるコンテンツ制作に路線を切り替えていきましょう。

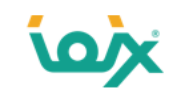

### **「4.コメントスパムがあるコンテンツ」の対処方法**

ブログなどにあるコメント機能に、広告のようなコメントや関係のないサイトへ誘導するリンクがあるものは低品質コンテンツと 判断される可能性があります。

広告のようなコメントや関係のないサイトへのランダムリンクはコメントスパムです。 この種類のスパムは次のような悪影響をサイトに及ぼす可能性があります。 ウェブサイトの一部に低品質なコンテンツがあると、サイト全体のランキングに影響を与えることがあります

●引用元:コメントスパムを防止する方法 | 検索セントラル | Google Developers <https://developers.google.com/search/docs/advanced/guidelines/prevent-comment-spam>

対処方法としては、下記のようなコメントスパム対策を推奨いたします。

- コメントを承認制にする
- スパム対策ツールを導入する(例:reCAPTCHA)
- リンクにnofollow属性を設定する(記述例:<a href="https://www.example.com/" rel="nofollow">)
- リンクにugc属性を設定する(記述例:<a href="https://www.example.com/" rel="ugc">)

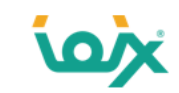

### **低品質とは限らないコンテンツ ①**

低品質コンテンツに過敏になりすぎて、低品質ではないコンテンツまでも削除してしまうケースを見かけます。 よく間違えてしまうものは下記の3つです。

- 文字数の少ないページ
- トラフィックが少ないページ
- フィード

#### **■文字数の少ないページ**

例えば「多幸とは」で検索すると1位にランキングしているのはgoo国語辞書で、メインコンテンツは「非常にしあわせなこと。 また、そのさま。」の1行です。「多幸とは」と検索する人の検索意図は、言葉の意味を知りたいだけであるため、1行だけ でも十分なのです。

そのため、文字数が少なくても、「クロール済み – インデックス未登録」に表示されておらず、ユーザーの検索意図に応えて いるのであれば低品質コンテンツではありません。

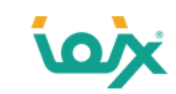

### **低品質とは限らないコンテンツ ②**

#### **■トラフィックが少ないページ**

お客様からよく「トラフィックが少ないコンテンツは、低品質だから削除した方がいいですよね?」という質問を受けます。 これは誤りで、Googleは「**トラフィックが少ないからという理由だけで低品質コンテンツと判断しない方がいい**」と説明して います。

気を付けることがひとつあるとしたら、検索トラフィックが少ないという理由からそのコンテンツが悪いからに違いないと考え、削除しようと することだ。たいした検索トラフィックがなかったとしてもまったく問題ないときもある。検索するユーザーが単に少ないだけかもしれない。 (中略)

昔の天気予報のコンテンツを残しておいたとして、10年後にだれかが調査目的で見つけて役に立ててもらえるかもしれない。 10年前の天気予報というのは、もはや内容の薄いコンテンツとも言えそうだが、固有の情報を持っているし、もし存在しなければ検索で発見し てもらえなかっただろう。

● 引用元:低品質コンテンツがわずかに存在していても検索では問題にならない。検索トラフィックがないことは価値がないことを意味しない | 海外SEO情報ブログ

<https://www.suzukikenichi.com/blog/a-small-proportion-of-low-quality-cotent-is-not-an-issue/>

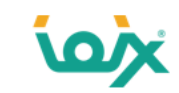

### **低品質とは限らないコンテンツ ③**

#### **■フィード**

フィードはいわゆるRSSフィードのことで、RSSリーダーに登録するときに使われる仕組みです。

Googleはフィードを推奨しているため、低品質コンテンツとは扱われません。

しかし、「クロール済み – インデックス未登録」にフィードが大量に出てしまい、他のページが見られない場合があります。

そういう時はHTTPヘッダーに 「**X-Robots-Tag: noindex, follow**」を追加すればフィードにnoindexが設定され、「クロール済 み – インデックス未登録」に表示されなくなります。

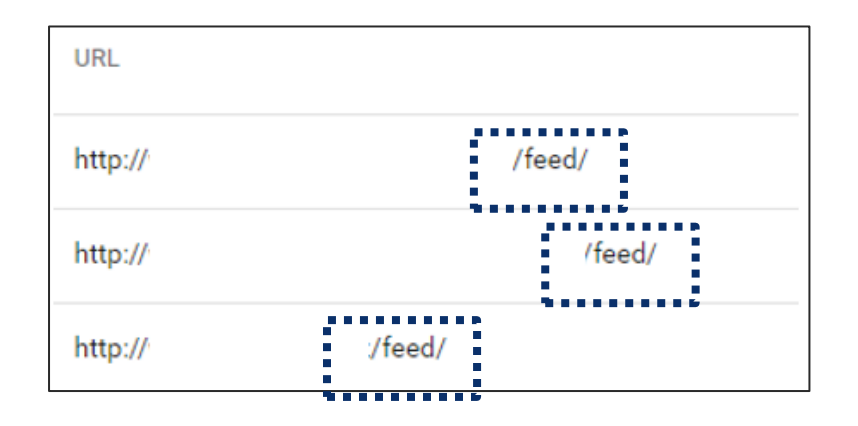

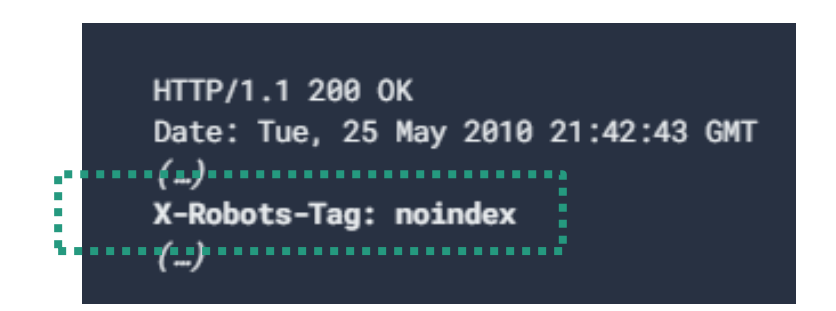

● 引用元: robots メタタグ、data-nosnippet、X-Robots-Tag の| 検索セントラル | Google Developers

[https://developers.google.com/search/docs/advanced/robots/robots\\_meta\\_tag?hl=ja](https://developers.google.com/search/docs/advanced/robots/robots_meta_tag?hl=ja)

<span id="page-19-0"></span>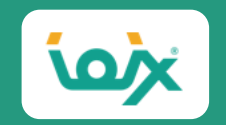

### 02

## **「重複コンテンツ」の見つけ方と対処方法**

© 2021 IOIX inc. All rights reserved.

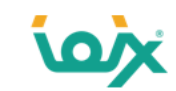

### **「重複コンテンツの定義」と「解消しなければいけない理由」**

重複コンテンツとはコンテンツが「全く同じ」か「類似している」状態をいいます。

重複するコンテンツとは、ドメイン内または複数ドメインにまたがって存在する、他のコンテンツと完全に同じであるか非常によく似たコンテンツの ブロックを指します。

●引用元:重複コンテンツの作成を避ける | Google 検索セントラル | Google Developers <https://developers.google.com/search/docs/advanced/guidelines/duplicate-content>

では何のために重複コンテンツの対応をしなければいけないかというと、下記の3つの理由からです。

- 1. 検索結果でユーザーに表示するページを指定するため
- 2. 被リンクの評価を統合するため
- 3. 重複したページのクロールに時間がかかるのを防ぐため

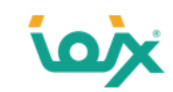

### **1.検索結果でユーザーに表示するページを指定するため**

重複コンテンツが存在すると、どのページを検索結果に表示させるべきか、Googleが判断に迷ってしまいます。 そのため正規ページ(検索結果に表示させるページ)を指定しなければいけません。指定方法は後述します。

正規ページを指定しないと、Googleが正規ページを決めてしまいます。

正規 URL を指定しない場合は、Google で正規ページとして最適だと判断されたバージョンまたは URL が選ばれることになります。

●引用元:重複した URL を正規 URL に統合する | Google 検索セントラル | Google Developers <https://developers.google.com/search/docs/advanced/crawling/consolidate-duplicate-urls>

そのため、本当は「Aページ」を検索結果に出したいのに、正規ページを指定しないがために、Googleが選んだ「Bページ」が検 索結果に出てしまう現象が起きることがあります。

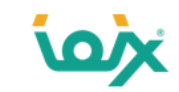

### **2.被リンクの評価を統合するため**

下記のように正規ページを決めることで、各ページの被リンクの評価を統合することができます。

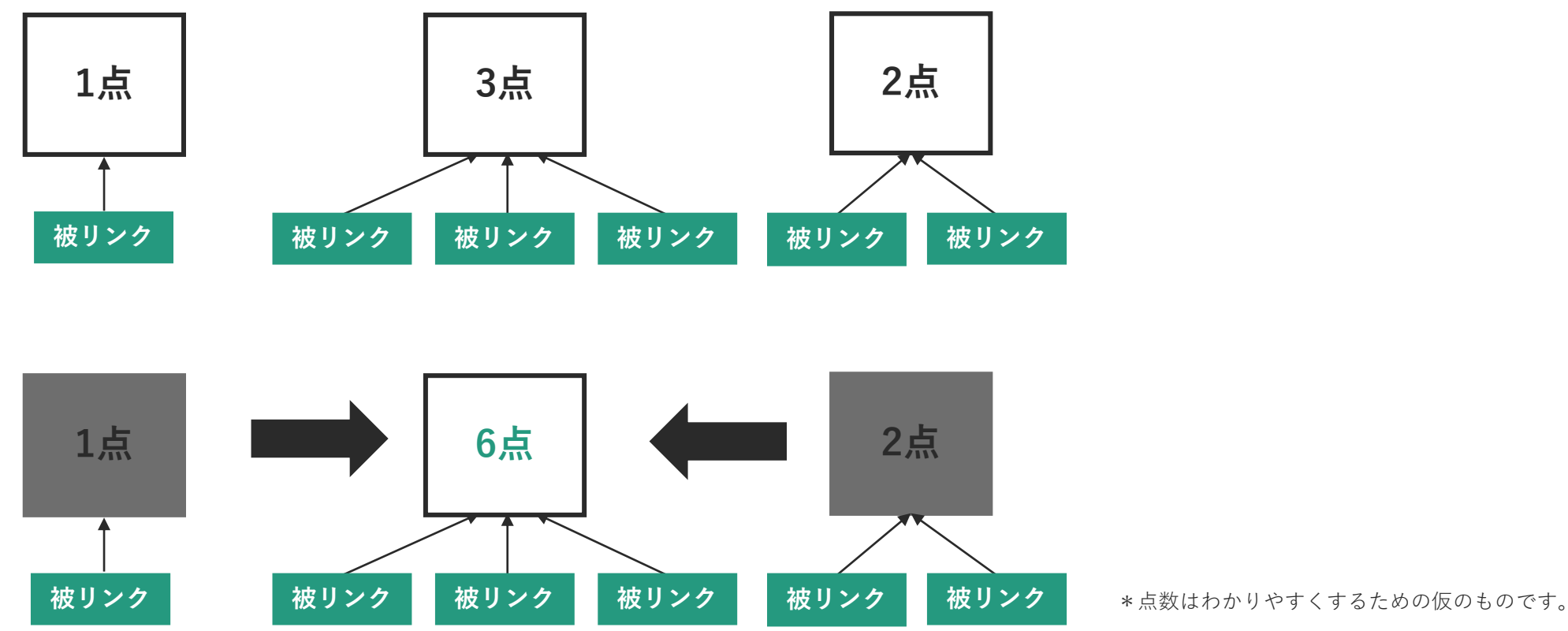

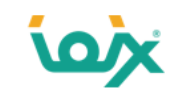

### **3.重複したページのクロールに時間がかかるのを防ぐため**

大規模サイトでは、重複コンテンツにクロールの時間を割いてしまうと、本来クロールしてほしいページのクロール頻度が落ち てしまう現象が起きることがあります。

正規ページを指定することで、非正規ページのクロール頻度が落ち、重要なページにクローラが回りやすくなります。

重複ページのクロールに要する時間を削減するため。Googlebot がサイトのポテンシャルを最大限に引き出すには、サイト内の同一ページの PC 版と モバイル版のクロールよりも、新しい(または更新された)ページのクロールに時間をかけるほうが効率的です。

●引用元:重複した URL を正規 URL に統合する | Google 検索セントラル | Google Developers [https://developers.google.com/search/docs/advanced/crawling/consolidate-duplicate-urls?hl=ja&visit\\_id=637514757996778856-](https://developers.google.com/search/docs/advanced/crawling/consolidate-duplicate-urls?hl=ja&visit_id=637514757996778856-1179755748&rd=1) 1179755748&rd=1

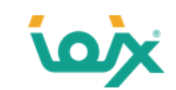

### **重複コンテンツがペナルティになる可能性はほとんどありません**

Googleは重複コンテンツが存在することは通常起こりえると認識しており、一部を除き、スパム行為としてペナルティを与え ることはありません。

重複コンテンツというのは確実に存在するものなんだ。

ブログ記事の一部を引用してそのブログへリンクを張ることとかも当てはまる。

したがって重複コンテンツが起こるとどんな時でもスパムになるというのは事実じゃない。

●引用元:「重複コンテンツはスパムでGoogleにペナルティを受ける」は、なぜ間違いなのか | 海外SEO情報ブログ https://www.suzukikenichi.com/blog/duplicate-content-is-not-spam/

ではどのような重複コンテンツがペナルティの対象になるかというと、下記の2つです。

- 1. 無断複製されたコンテンツ
- 2. サイトの大部分が重複コンテンツ

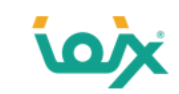

### **1.無断複製されたコンテンツ**

具体的には下記のようなコンテンツを指します。

- ●他のサイトのコンテンツをコピーし、独自のコンテンツや付加価値を加えることなく転載しているサイト他のサイトのコンテンツをコピーし、 (語句を類義語に置き換えたり自動化された手法を使用したりして)若干の修正を加えた上で転載しているサイト
- 何らかの独自の体系付けやユーザーへの利便性を提供することなく他のサイトからのコンテンツ フィードをそのまま掲載しているサイト
- ユーザーに実質的な付加価値を提供することなく、他のサイトの動画、画像、その他のメディアなどのコンテンツを埋め込んだだけのサイト

●引用元:無断複製されたコンテンツ | 検索セントラル | Google Developers

<https://developers.google.com/search/docs/advanced/guidelines/scraped-content>

無断複製されたコンテンツはGoogleのガイドライン違反のため、ペナルティ対象となります。

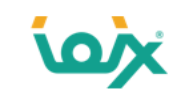

### **2.サイトの大部分が重複コンテンツ**

この場合、パンダアップデートの影響を受ける可能性があります。

パンダアップデートとは、2012年7月18日に日本に導入されたアルゴリズムで、低品質なサイトの掲載順位を下げ、同時に、 良質なサイトの掲載順位をより適切に評価するものです。

このアルゴリズムの変更では、低品質なサイトの掲載順位を下げ、同時に、良質なサイトの掲載順位をより適切に評価します。

例えば、ユーザーにとってあまり価値のないサイト、利便性の低いサイト、他のサイトからのコピーで構成されているようなサイトの掲載順位は 下がります。

●引用元: Google ウェブマスター向け公式ブログ [JA] : Google 検索が、高品質なサイトをよりよく評価するようになりました <https://webmaster-ja.googleblog.com/2012/07/google.html>

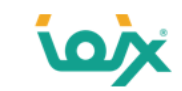

### **「重複コンテンツ」の見つけ方①**

Search Consoleの「カバレッジ > 除外 > 重複しています。ユーザーにより、正規ページとして選択されていません」 に表示されているページが重複コンテンツです。

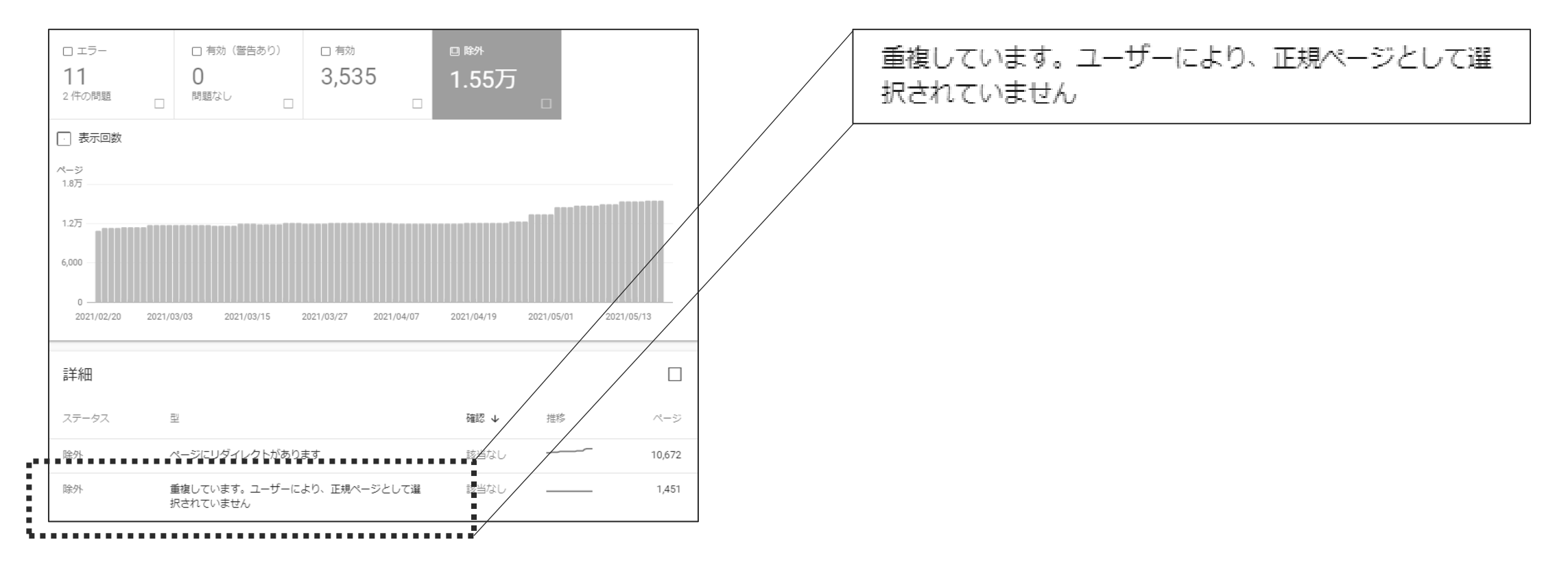

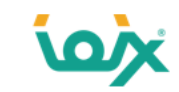

### **「重複コンテンツ」の対処方法**

正規ページを指定する必要があります。Googleが推奨しているのは下記の4つです。

- 1. rel="canonical"を使用する
- 2. canonical HTTP ヘッダーを使用する
- 3. 301 リダイレクトを使用する
- 4. sitemap.xmlを使用する

逆にGoogleが推奨していない対処方法は下記の3つです。

- 1. noindexを使用する
- 2. robots.txtを使用する
- 3. 削除ツールを使用する

● 参考:重複した URL を正規 URL に統合する|Google 検索セントラル | Google Developers <https://developers.google.com/search/docs/advanced/crawling/consolidate-duplicate-urls>

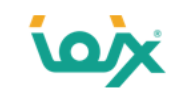

### **1.rel="canonical"を使用する**

「非正規ページ」と「正規ページ」を両方ユーザーに見せたい場合に使用します。

例えばリスティング広告を出稿する際、そのランディングページに下記のように測定用のパラメーターを付けることがあります。

https://example.com/?utm\_source=google&utm\_medium=cpc

元々のページは下記のようにパラメーターが無いため、この2つが重複コンテンツになってしまいます。

https://example.com/

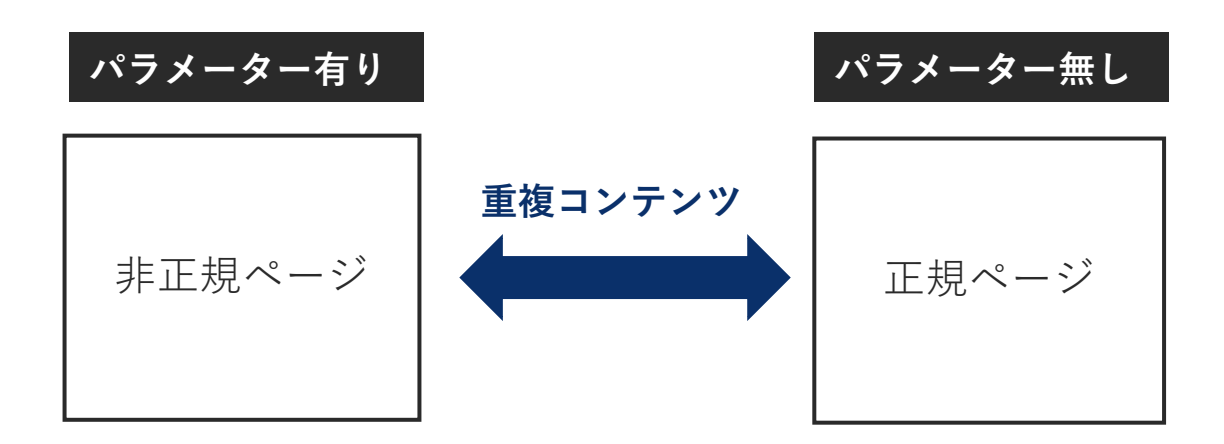

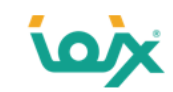

### **「非正規ページ」から「正規ページ」にcanonicalを向ける**

パラメータにより複数のURLが存在し、どちらもユーザーに見せる必要がある場合は、「canonical」を使用します。 正規ページをパラメーター無しにする必要があるので、パラメーター無しのページに下記のようにマークアップし、

<link rel="canonical" href="https://example.com/" />

「非正規ページ(パラメータ有り)」から「正規ページ(パラメーター無し」にcanonicalを向けます。

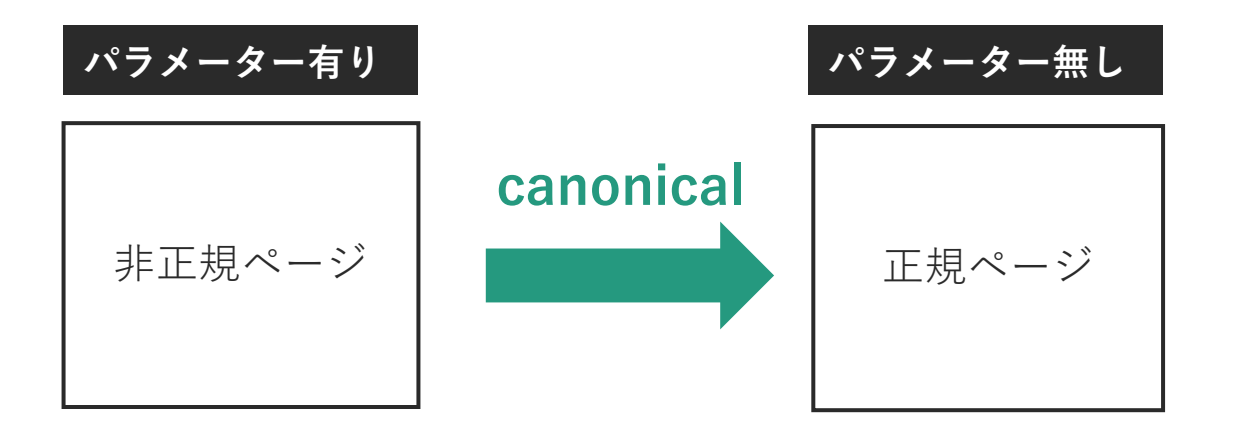

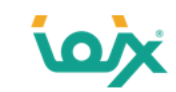

### **2.canonical HTTP ヘッダーを使用する**

PDFファイルのように、HTTPタグが記載できないと「rel="canonical"」を使用できません。 その場合は「canonical HTTP ヘッダー」を使用します。

たとえば、複数の URL で 1 つの PDF ファイルを表示する場合、重複した URL について次のような rel="canonical" HTTP ヘッダーを返して、その PDF ファイルの正規 URL がどれであるかを Google に伝えることが可能です。

Link: <http://www.example.com/downloads/white-paper.pdf>; rel="canonical"

●引用元:重複した URL を正規 URL に統合する|Google 検索セントラル | Google Developers <https://developers.google.com/search/docs/advanced/crawling/consolidate-duplicate-urls>

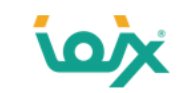

### **3.301 リダイレクトを使用する**

canonicalは「非正規ページ」と「正規ページ」を両方ユーザーに見せたい場合に使用するものですが、301リダイレクトは「正規 ページ」のみユーザーに見せたい場合に使用します。

例えば「www有り(www.example.com)」と「www無し(example.com)」で、「www有り(www.example.com)」を正規ペー ジにしたい場合です。 この場合は下記のように「非正規ページ(example.com)」から「正規ページ(www.example.com)」に301リダイレクトを向けま す。

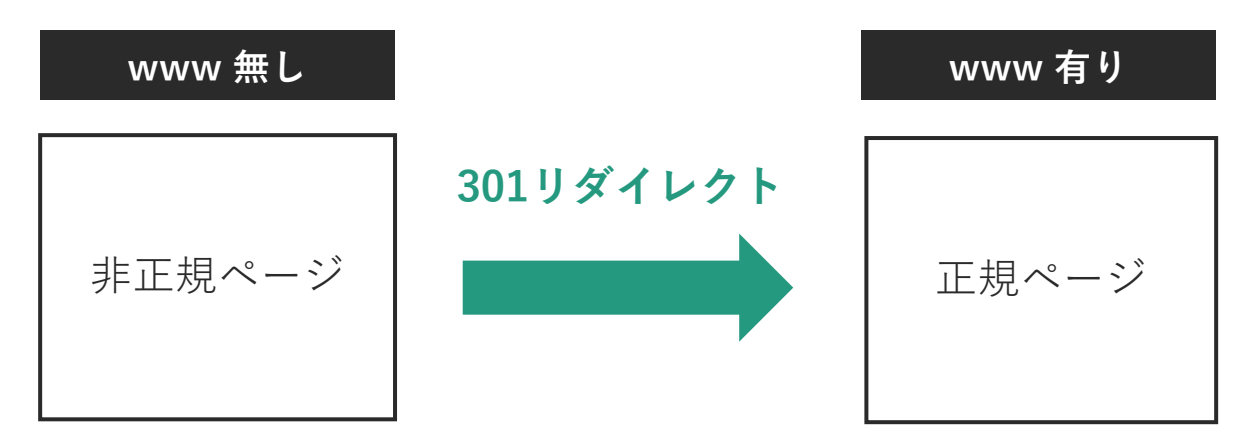

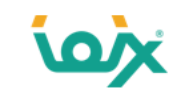

### **4.sitemap.xmlを使用する**

Sitemap.xmlとは下記のようなURLの一覧で、Googleに「インデックスしてもらいたいURL(正規URL)」を記載します。

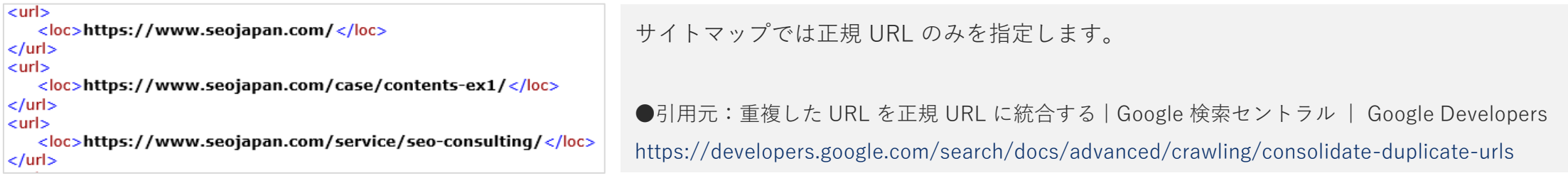

そのためsitemap.xmlをGoogleに送信することで、正規ページがどれなのかGoogleに伝えることができます。

しかし、先に紹介しました「canonical」や「301リダイレクト」よりGoogleに対するシグナルが弱いため、canonicalなどと併用し ます。

rel=canonical マッピングに比べると、Googlebot に対するシグナルとしては効果が弱い

● 引用元:重複した URL を正規 URL に統合する|Google 検索セントラル | Google Developers

<https://developers.google.com/search/docs/advanced/crawling/consolidate-duplicate-urls>

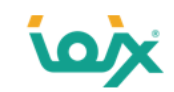

### **誤った対処方法「1.noindexを使用する」**

非正規ページに「noindex」を使う方法です。

Googleは下記のように、重複コンテンツにnoindexを使用することを推奨していません。

重複コンテンツに対しては noindex よりも rel="canonical" を使うことを私は勧める。

noindex というのは、「このページは何もインデックスしてはいけない」と私たちに指示することになる。

rel="canonical" は、「このページは実際は、別のこちらのページと同じだ」と私たちに指示することになる。

両方のページのすべてのシグナルを集めて1つに統合できるから、rel="canonical" は私たちの助けになる。

一方で、単に noindex にしたり、robots.txt でブロックしたりすると、そのページに関連付いているシグナルは基本的にはすべて失われる。なくなってしま うんだ。

たとえば誰かがページにリンクしてあなたがそのページに noindex を設定していたとすると、どこにもリンクしていないことになる。

対して、rel="canonical" を設定していれば、そのリンクは正規化しているページに向いていることがわかり、rel="canonical" に従ってあなたがインデック スしてほしいページへたどっていく。そして、そのページをインデックスに使う。

●引用元:重複コンテンツ対策にはrel=canonicalを推奨、noindexタグではシグナルがすべて失われる | 海外SEO情報ブログ <https://www.suzukikenichi.com/blog/use-rel-canonical-not-noindex-in-order-to-avoid-duplicate-content/>

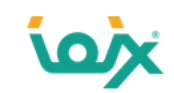

### **誤った対処方法「2.robots.txtを使用する」**

非正規ページへのクロールをrobots.txtでブロックする方法です。

Googleは下記のように、重複コンテンツにrobots.txtを使用することを推奨していません。

Google は、ウェブサイト上の重複コンテンツに対するクローラ アクセスを禁止することは、robots.txt ファイルかその他の手段かにかかわらず、 おすすめしていません。

重複コンテンツを含むページをクロールできないと検索エンジンではそれらの URL が同じコンテンツを指していることを自動検出できないため、 このような URL を独立した個別のページとして効率的に処理する必要があります。

それよりも、重複コンテンツの URL について、検索エンジンによるクロールを許可する一方で、rel="canonical" リンク要素、URL パラメータ処 理ツール、または 301 リダイレクトを使用して重複としてマークする方が適切です。

●引用元:重複コンテンツの作成を避ける | 検索セントラル | Google Developers <https://developers.google.com/search/docs/advanced/guidelines/duplicate-content>
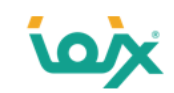

#### **誤った対処方法「3.削除ツールを使用する」**

Search Consoleに「削除ツール」というものがあります。

これは、Googleの検索結果から「一時的に表示されないようにする」ものです。

具体的には指定したページのすべてのバージョン(「http」 と 「https」、「www あり」と 「www なし」)が対象になります。

しかし、指定したページのみ削除するものだと勘違いしてしまうケースが多く、非正規ページの指定方法として使用してしまい、 SEOに悪影響を与えることがあります。

例えば、「wwwあり」を正規ページにしたいがために、「wwwなし」を削除ツールを用いて削除してしまった場合、「wwwあり」 も「wwwなし」も両方削除されてしまいます。

検索結果に表示させたくない URL をブロックする目的で URL ツールを使用しないでください。 このような場合に削除ツールを使用しても、ページの残したいバージョンが残ることはなく、URL のすべてのバージョン(http と https、www あ りと www なし)が削除されてしまう可能性があります

**● 引用元:削除ツール - Search Console ヘルプ** 

https://support.google.com/webmasters/answer/9689846?hl=ja

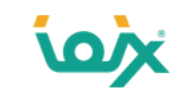

#### **「重複コンテンツ」の見つけ方②**

Search Consoleの「カバレッジ > 除外 > 重複しています。送信された URL が正規 URL として選択されていません」 と「重複しています。Google により、ユーザーがマークしたページとは異なるページが正規ページとして選択されました」に 表示されているページが重複コンテンツです。

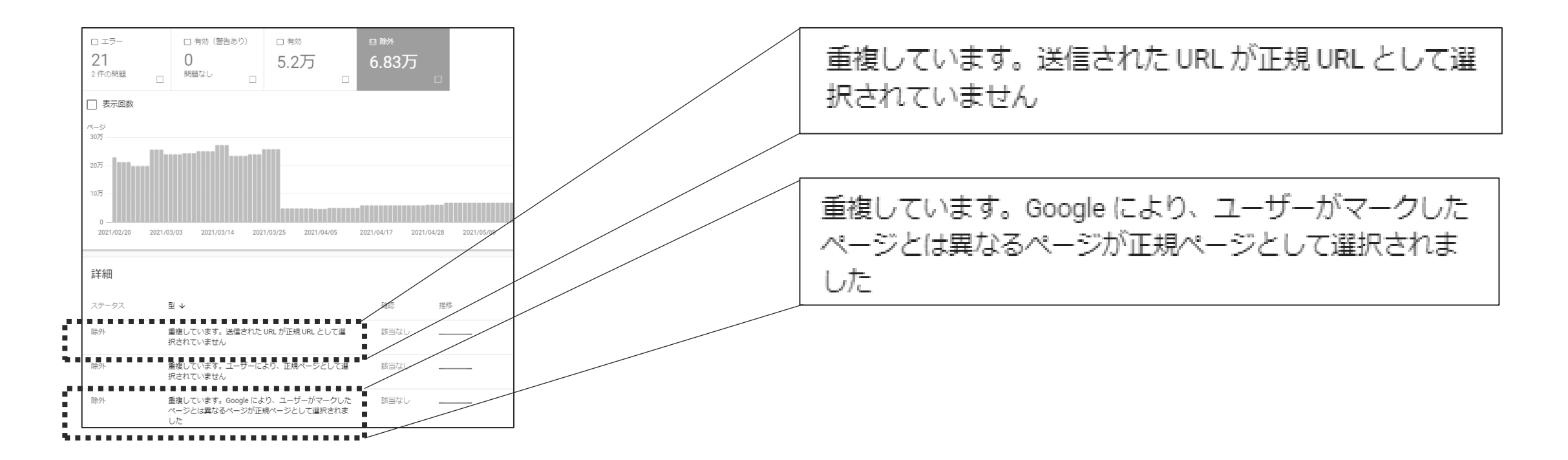

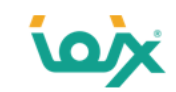

#### **2つのメッセージの違い**

下記2つの違いは、sitemap.xmlに送信されているか、されていないかの違いです。

- 重複しています。送信された URL が正規 URL として選択されていません
- 重複しています。Google により、ユーザーがマークしたページとは異なるページが正規ページとして選択されました

内容としては、ユーザーが正規ページを指定したものの、Googleが違うページを正規ページに選択したというものです。 Googleがどのページを正規ページを選択したかは、URL検査した結果の「Googleが選択した正規URL」に明記されています。

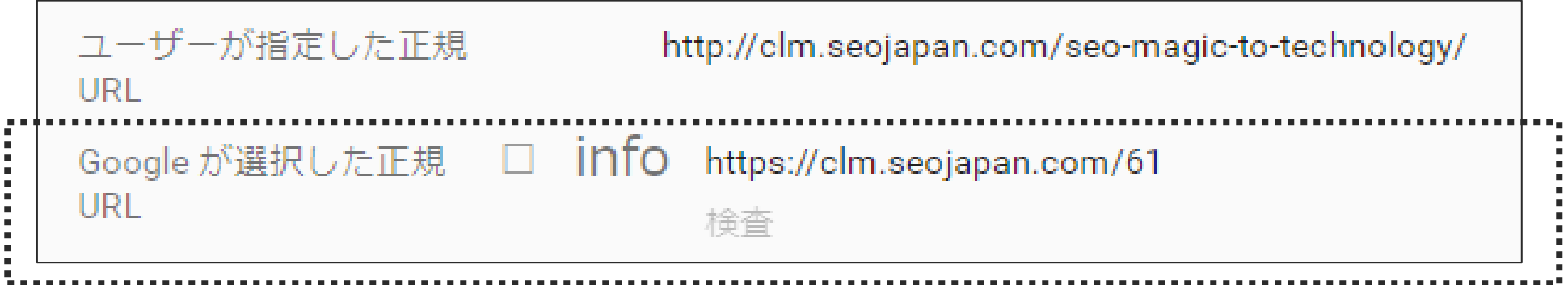

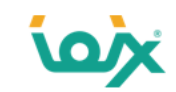

#### **Googleが正規ページを選択する際に使用しているシグナル**

下記のようなシグナルを参考にします。

- 1. リダイレクト
- 2. canonical
- 3. 内部リンク
- 4. sitemap.xml

そのため、「Aページを正規ページにしようとsitemap.xmlに記載したものの、canonicalでBページを正規ページに指定したがため に、Googleが正規ページをBページにしてしまった」ということが起きます。 意図しないページがGoogleに正規ページとされてしまった場合は、上記のシグナルが正規ページにしたいページを指定しているかど うか確認してみてください。

もしGoogleが選択した正規ページが正しければ、そのページに対して上記のシグナルを変更して下さい。

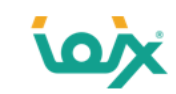

#### **他サイトで重複コンテンツがある場合の対処方法**

これまで説明した内容は自サイト内に重複コンテンツがある場合でした。 しかし、重複コンテンツは他サイトでも発生します。例えば下記のようなケースです。

- コンテンツシンジケーションで運用されている場合
- コンテンツが盗用された場合

コンテンツシンジケーションとは、コンテンツを自サイトだけでなく、第三者のサイトにも配信や提供する仕組みのことをいいます。 ニュースサイトが良い例です。

それぞれの対処方法を解説していきます。

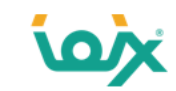

#### **コンテンツシンジケーションの対処方法**

何もしないと配信先のサイトと重複コンテンツとなってしまうため、自サイトのコンテンツが正規ページであることをGoogleに伝える 必要があります。Googleが推奨しているのは下記の2つです。

- 配信先から配信元へcanonicalを設置
- 配信先にnoindexを設置

シンジケーション提供したコンテンツを使用するユーザーに、提供先のサイト上のバージョンがインデックスに登録されないよう、noindex メタタグで検 索エンジンをブロックするように依頼することもできます。

● 引用元:重複コンテンツの作成を避ける | 検索セントラル | Google Developers <https://developers.google.com/search/docs/advanced/guidelines/duplicate-content?hl=ja>

For syndication, using rel=canonical is the best approach シンジケーションの場合、rel=canonical を使用するのが最善です。

●引用元: Google Search Central 公式 Twitter <https://twitter.com/googlesearchc/status/1201429862629740544>

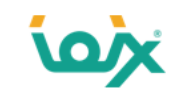

#### **「コンテンツが盗用された場合」の対処方法**

悪意ある人があなたのコンテンツを無断で掲載することがあります。

重複コンテンツになる上に、稀に盗用したサイトの方をGoogleが正規ページとしてしまうケースがあります。

このような事態になりましたら、デジタルミレニアム著作権法(DMCA)に基づく通知をGoogleに提出することを推奨します。

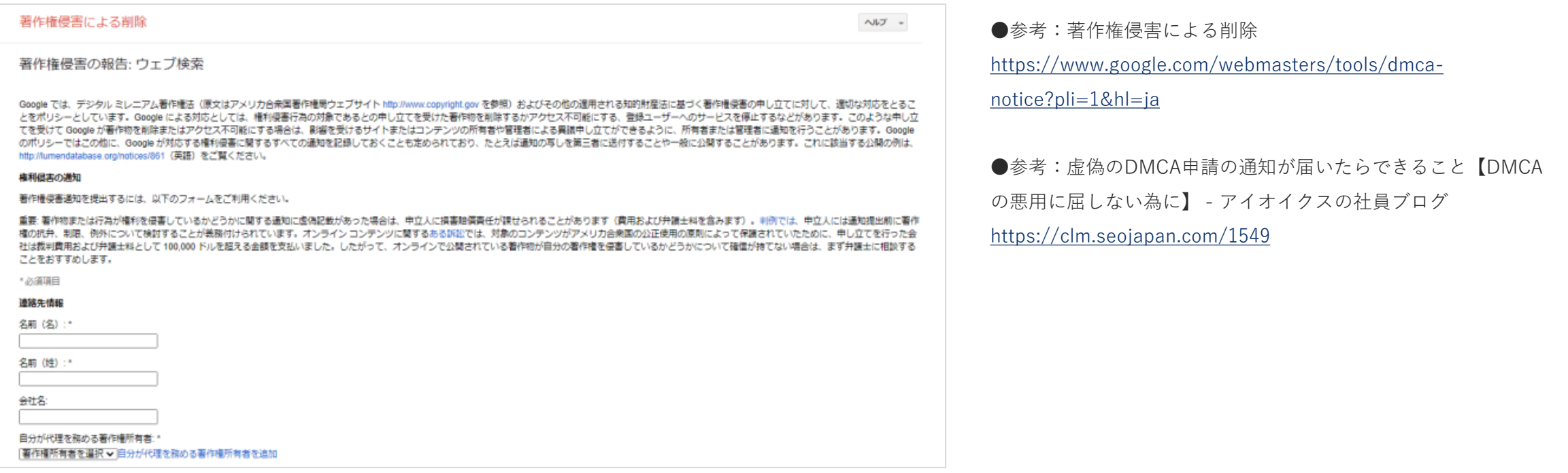

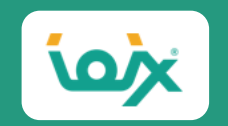

## 03

# **「被リンク」を無駄にしているページの 見つけ方と対処方法**

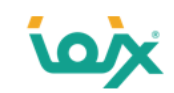

#### **被リンクはSEOにおいて重要な項目**

Googleはランキングシグナルのトップ3に「被リンク」が入っていることを明言しています。

Google's Andrey Lipattsev reveals links, content and RankBrain are the top three ranking signals in Google's search algorithm. GoogleのAndrey Lipattsevが、被リンク、コンテンツ、RankBrainがGoogleの検索アルゴリズムで上位3位に入っていることを明らかにした。

●引用元: Now we know: Here are Google's top 3 search ranking factors | Search Engine Land <https://searchengineland.com/now-know-googles-top-three-search-ranking-factors-245882>

そうであるにもかかわらず、気づかないうちに被リンクを無駄にしているケースをよく目にします。 そこまで大事な被リンクを無駄にしているページは下記の3つになります。

- 1. 「noindex」が設定されているページ
- 2. 404エラーページ
- 3. canonical先が「noindexページ」

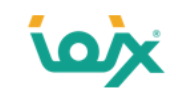

#### **「被リンク」を無駄にしているページの見つけ方**

Search Consoleの「①リンク > ②外部リンクの詳細 > ③エクスポート > ④Excelとしてダウンロード」で、被リンクを受け ているページのURL一覧をダウンロードします。

⑤ダウンロードしたExcelファイルの「ターゲットページ」の列に記載されているURLを切り取り、テキストファイルに保存します。

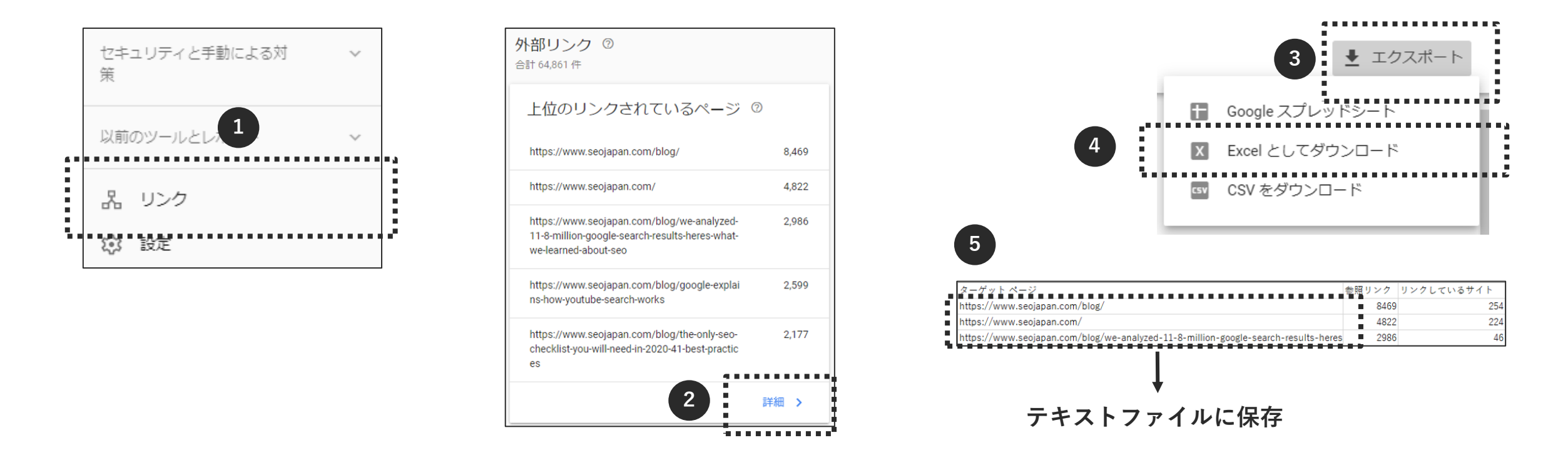

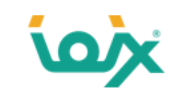

#### **「被リンク」を無駄にしているページの見つけ方**

⑥Screaming Frog SEO Spiderを起動させ、「Mode」の「List」を選択します。

⑦「Upload」の「From a File」を選択し、先にSearch Consoleからダウンロードして作成したテキストファイルを開きます。 ⑧ファイルが読み込まれたら「OK」をクリック。⑨クロールが始まりますので、ゲージが100%になるまで待ちます。

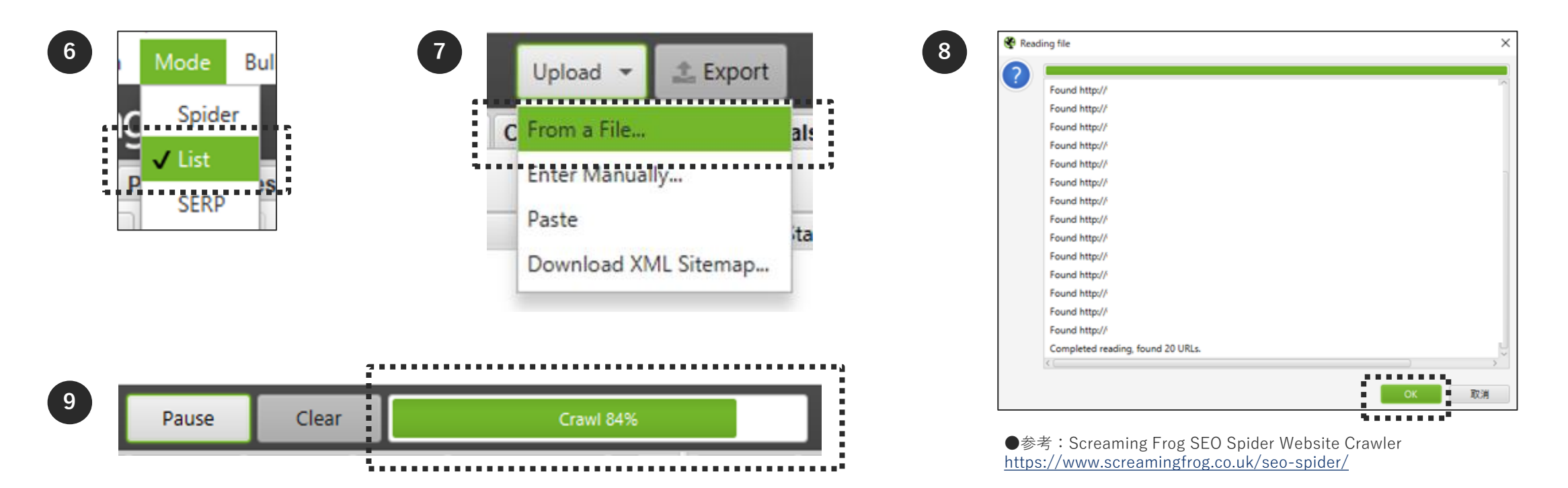

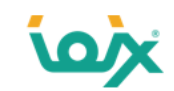

## **「1.「noindex」が設定されているページ」の見つけ方**

「Internal」タブにある「Indexability Status」の列に「noindex」と記載されているURLがnoindexが入っているページです。

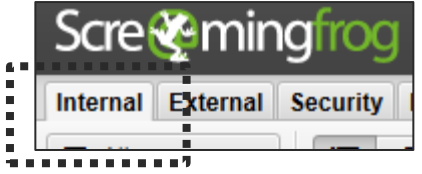

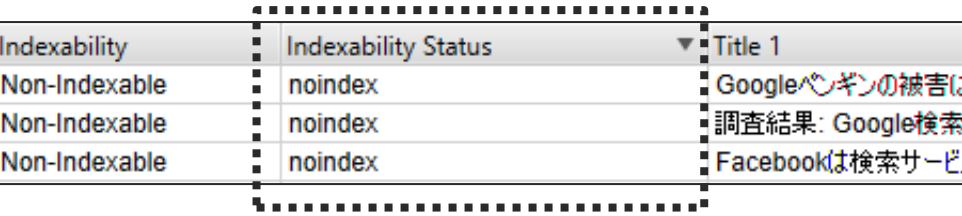

せっかく被リンクが張られているのにnoindexが入っていると、被リンクの効果を得られなくなります。 そのため、特に意図がなければnoindexを外しましょう。

noindex にしたり、robots.txt でブロックしたりすると、そのページに関連付いているシグナルは基本的にはすべて失われる。 なくなってしまうんだ。たとえば誰かがページにリンクしてあなたがそのページに noindex を設定していたとすると、どこにもリンクしていないこ とになる。

●引用元:「重複コンテンツ対策にはrel=canonicalを推奨、noindexタグではシグナルがすべて失われる | 海外SEO情報ブログ」 <https://www.suzukikenichi.com/blog/use-rel-canonical-not-noindex-in-order-to-avoid-duplicate-content/>

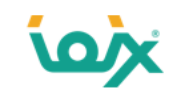

#### **「2.404エラーページ」の見つけ方**

「Response Codes」タブを選択し、「Status Code」の列に「404」と記載されているURLが404エラーになっているページです。

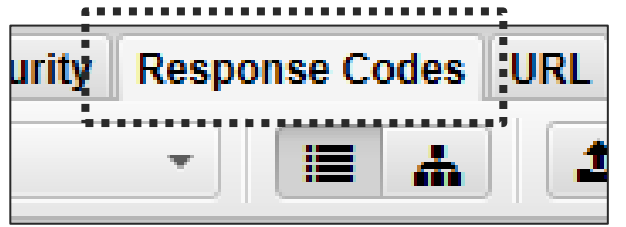

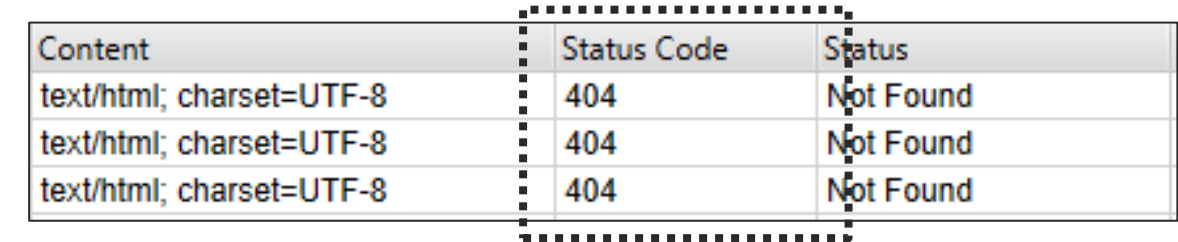

存在していたページを削除(404エラー)にした場合、しばらくするとインデックスから削除されます。 そのため、noindexのケースと同様に、被リンクが張られている場合、その効果を失うことになります。 被リンクの効果を失わないための対処方法を次に説明いたします。

●参考:ウェブマスター オフィスアワー 2018年12月17日

<https://youtu.be/3YEagPySx4U?t=3154>

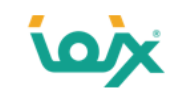

#### **404エラーページの対処方法**

対処方法としては、移行先のページが存在するのであれば そのページに「301リダイレクト」をします。 もしなければ、下記のように「上位階層のページへ301リダイレクト」を行います。

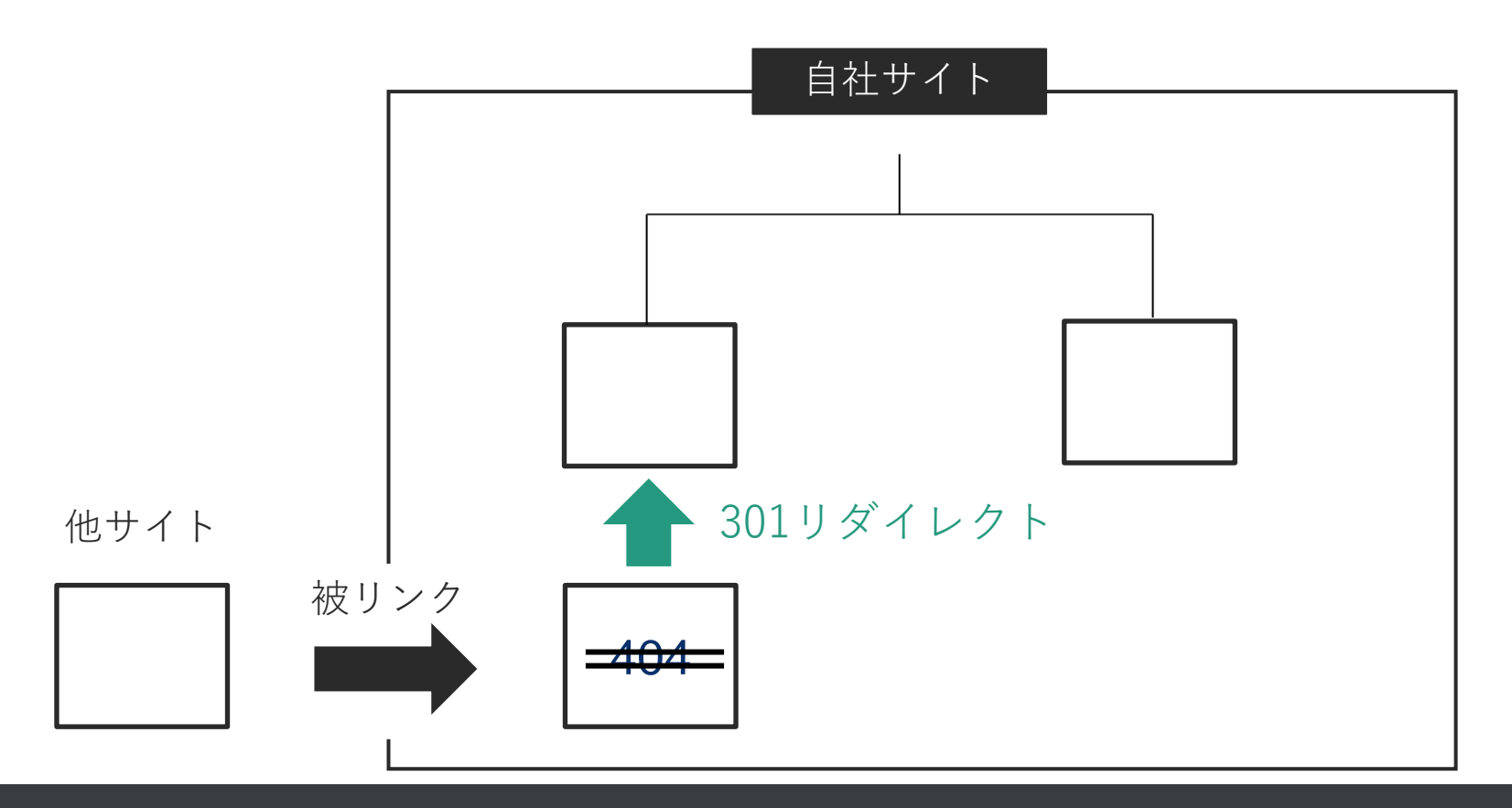

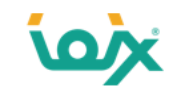

## **「3.canonical先が「noindexページ」」も被リンクの効果を失ってしまう**

Googleはnoindexページにcanonicalを向けている場合、canonicalを向けているページもnoindexページとして扱うと説明していま す。下記のような状態になることから、このケースも被リンクの効果を失うことになります。

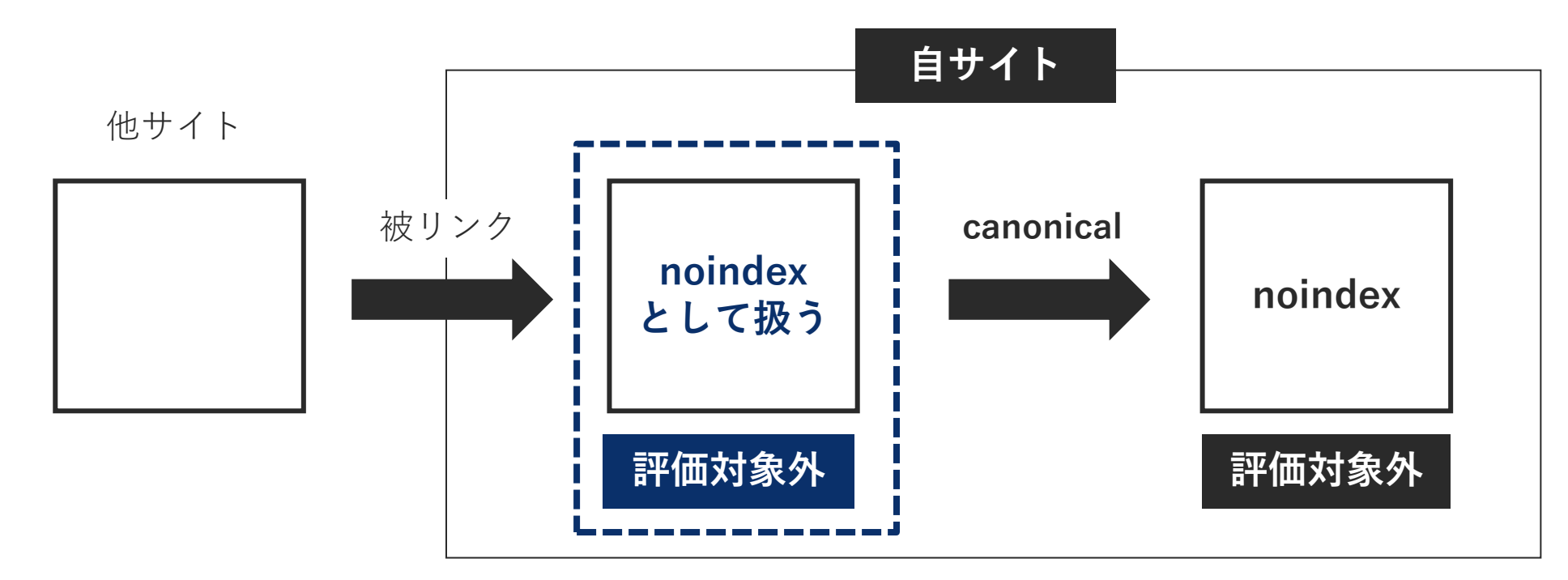

● 参考: English Google Webmaster Central office-hours from December 10, 2019

<https://youtu.be/FWyFif98YAw?t=2354>

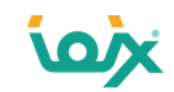

## **canonical先が「noindexページ」の見つけ方と対処方法**

「canonicals」タブを選択し、「Indexability Status」の列に「Canonicalised」と記載されている「Canonical Link Element 1」列 のURLを抽出し、テキストファイルに保存します。

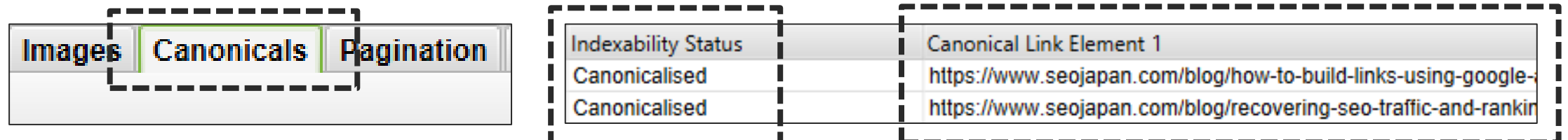

保存したテキストファイルをインプットファイルにし、もう一度クロールさせます(P46参照)。

「Internal」タブを選択し、「Indexability Status」に「noindex」があるURLが対象ページです。 特に意図がなければ「noindex」を外しましょう。

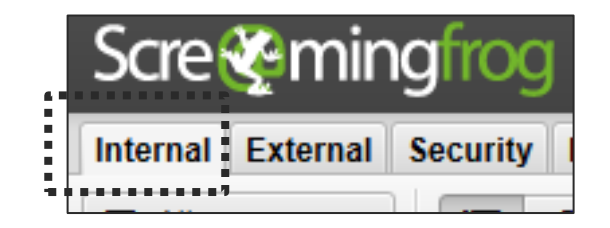

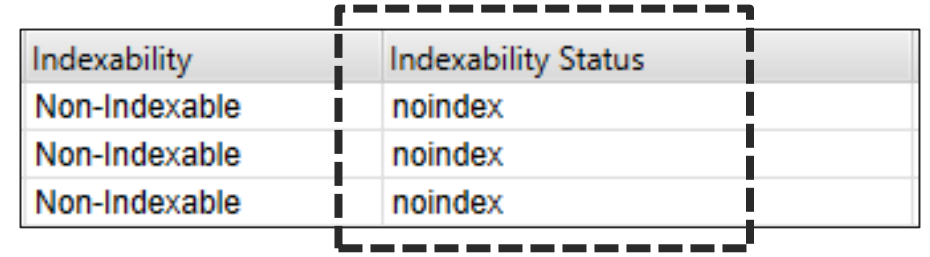

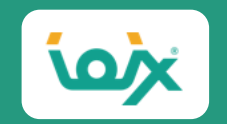

## **「SSL化のミス」の見つけ方と対処方法** 04

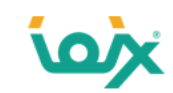

#### **GoogleはSSL化をランキングシグナルに使用しています**

SSL化とは暗号化通信によって安全性を高める技術です。これによりユーザーの個人情報やログイン情報を悪意のある第三者から 守ります。2014年8月にGoogleはSSL化をランキングシグナルに使用することを公表しました。

それ以降、SSL化へ移行するサイトが増えていきましたが、その一方でSSL化のミスにより、逆にSEOに悪影響を及ぼしている ケースが散見されるようになりました。

HTTPS をランキング シグナルに使用します

(中略)

Google では過去数か月にわたり、Google のランキング アルゴリズムでのシグナルとして、暗号化された安全な接続をサイトで使用しているかを考 慮に入れたテストを実施してきました。

この実験ではよい結果が得られているため、ユーザーがもっと安全にサイトを閲覧できるよう、すべてのサイト所有者の皆様に HTTP から HTTPS への切り替えをおすすめしたいと考えています。

●参考:Google ウェブマスター向け公式ブログ [JA] : HTTPS をランキング シグナルに使用します

<https://webmaster-ja.googleblog.com/2014/08/https-as-ranking-signal.html>

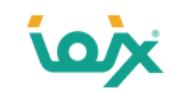

#### **SSL化のミスは、SEOに大きな悪影響を及ぼす**

下記のグラフは某レシピサイトのあるキーワードにおける、順位の推移とランディングページを表したグラフです。 緑色のグラフが「http」のページ、青色のグラフが「https」のページを表しており、SSL化のタイミングでグラフが入れ替わって います。しかし、1位だったキーワードが、SSL化を機に12位にまで下落しています。

これはSSL化のミスが原因で起きている現象です。このようなことがないように原因と対処方法を説明していきます。

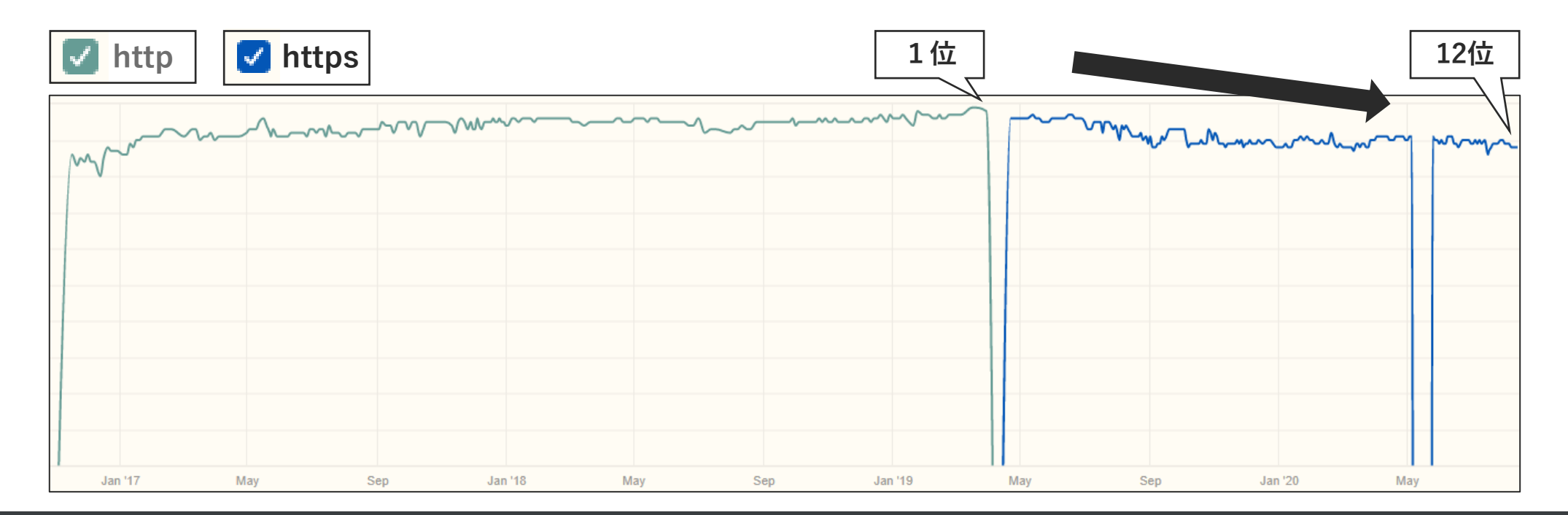

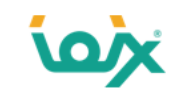

#### **SSL化のミスの原因は4パターン**

SEOに悪影響を及ぼすケースは下記の4つです。 それぞれ詳細に解説いたします。

- 原因1 302リダイレクトで正規化をしている
- 原因2 canonicalで正規化をしている
- 原因3 「https」から「http」にcanonicalを向けている
- 原因4 リダイレクトチェーンに302リダイレクトを使用している

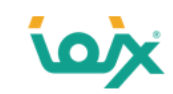

#### **原因1:302リダイレクトで正規化をしている**

「301リダイレクト」と「302リダイレクト」の違いは下記のとおりです。

301リダイレクト:「恒久的な転送」

302リダイレクト:「一時的な転送」

SSL化への移行は「恒久的な転送」のため、「一時的な転送」である302リダイレクトを使用するのは誤りです。 Googleは302リダイレクトの状態がしばらく続くと、301リダイレクトとして処理しますが、認識するまでの時間分、302リダイ レクトの方が PageRank(ページの評価)を移行する時間が遅くなります。その影響で順位が下落するケースがあります。

SEOの基本的な知識のあるWebサイトのオーナーがリダイレクトの確認を行ったところ、彼にとっては問題ないように見えていた。 しかし、私が確認したところ、301ではなく302が設定されていたことがわかった。301リダイレクトに設定し直した後、リニューアル前の水準にトラフィックが回 復したのだ。

●引用元:リニューアル後に下落したトラフィックと順位を回復させる方法 |SEO Japan by アイオイクス https://www.seojapan.com/blog/recovering-seo-traffic-and-rankings-after-a-website[redesign#STEP4\\_%E3%82%88%E3%81%8F%E3%81%82%E3%82%8B%E5%8E%9F%E5%9B%A0](https://www.seojapan.com/blog/recovering-seo-traffic-and-rankings-after-a-website-redesign#STEP4_%E3%82%88%E3%81%8F%E3%81%82%E3%82%8B%E5%8E%9F%E5%9B%A0)

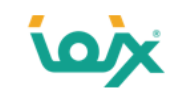

#### **原因2:canonicalで正規化をしている**

SSL化に移行する際には、「http」から「https」へ301リダイレクトを行います。 しかし、301リダイレクトの代わりにcanonicalで正規化を行っているケースが見受けられます。

Googleはcanonicalを「命令」ではなく「ヒント」として扱うため、必ずしも正規化される保証はありません。 もし301リダイレクトを設定できる環境でしたら、canonicalではなく301リダイレクトで正規化を行います。

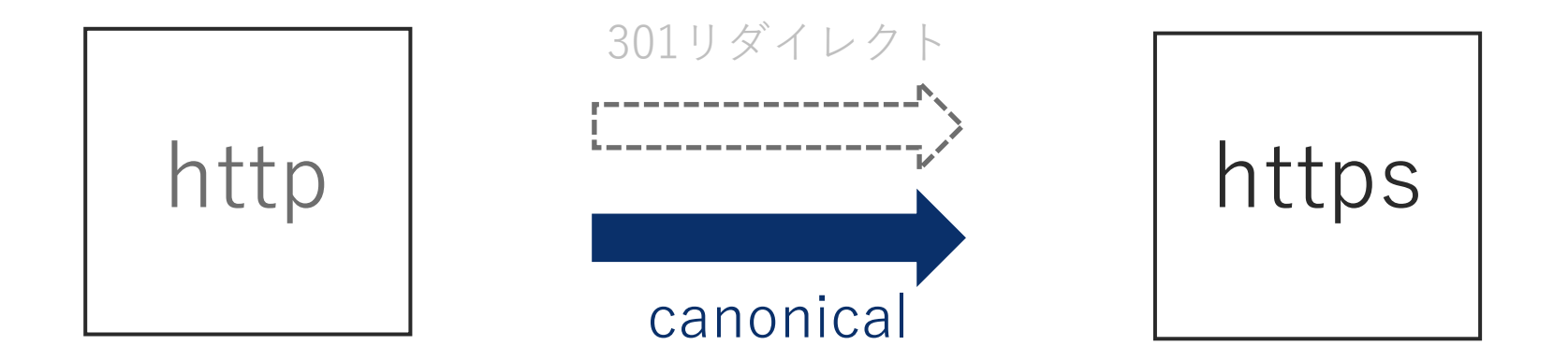

●参考:rel=canonicalで正規化した重複URLが検索結果にインデックスされる理由 | 海外SEO情報ブログ

<https://www.suzukikenichi.com/blog/why-urls-using-rel-canonical-are-indexed/>

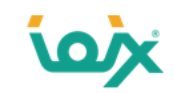

#### **原因3:「https」から「http」にcanonicalを向けている**

「http」から「https」へ301リダイレクトを正しく行っているものの、canonicalを「https」から「http」にcanonicalを向けてし まうケースです。

この場合、下記のように「① 301リダイレクト」で「https」を正規ページに指定した後に、「②canonical」で「http」を正規 ページとして指定してしまうことになるので、「https」へ移行できなくなります。

要するに、ぐるっと一周回って元に戻ってしまうのです。

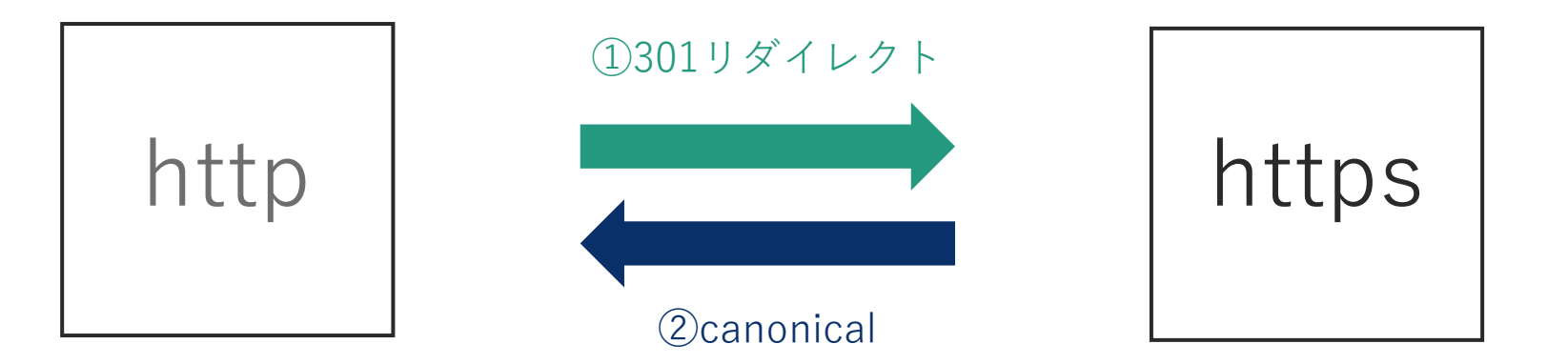

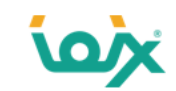

#### **原因4:リダイレクトチェーンに302リダイレクトを使用している**

原因1では302リダイレクトを単体で使用した場合でしたが、今回のケースではリダイレクトチェーン、つまりリダイレクトを 繰り返し行う際に、302リダイレクトを1度でも使用しているケースです。

Googleは「やむを得ず復数のリダイレクトを繰り返すときは、必ずすべてに301リダイレクトを使う。途中に302リダイレクトを 挟んではいけない」と説明しています。

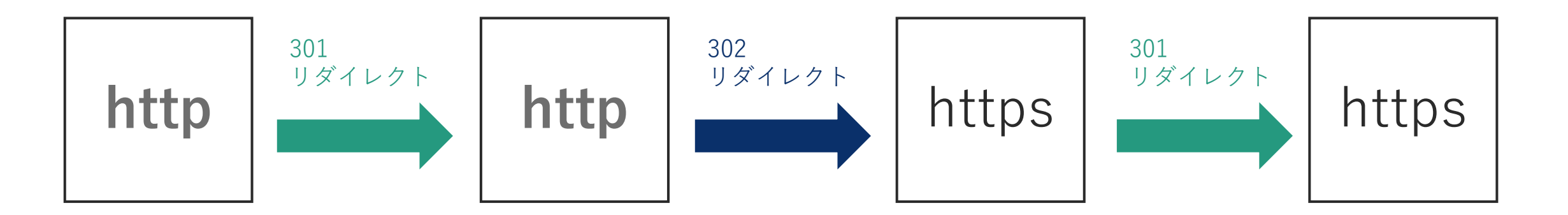

●参考:301リダイレクトによるサイト移転時に重要なTIPSほか、気になる最新SEOのQ&A | 海外SEO情報ブログ

<https://www.suzukikenichi.com/blog/site-moves-and-restructuring/>

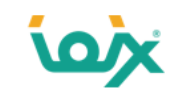

## **「SSL化のミス」の見つけ方**

Search Consoleの「有効」はインデックスされているページの数を表しています。

SSL化は「http」のページが「https」へ移行するため、「http」の「有効」が「0」になり、その分「https」の有効が増えます。

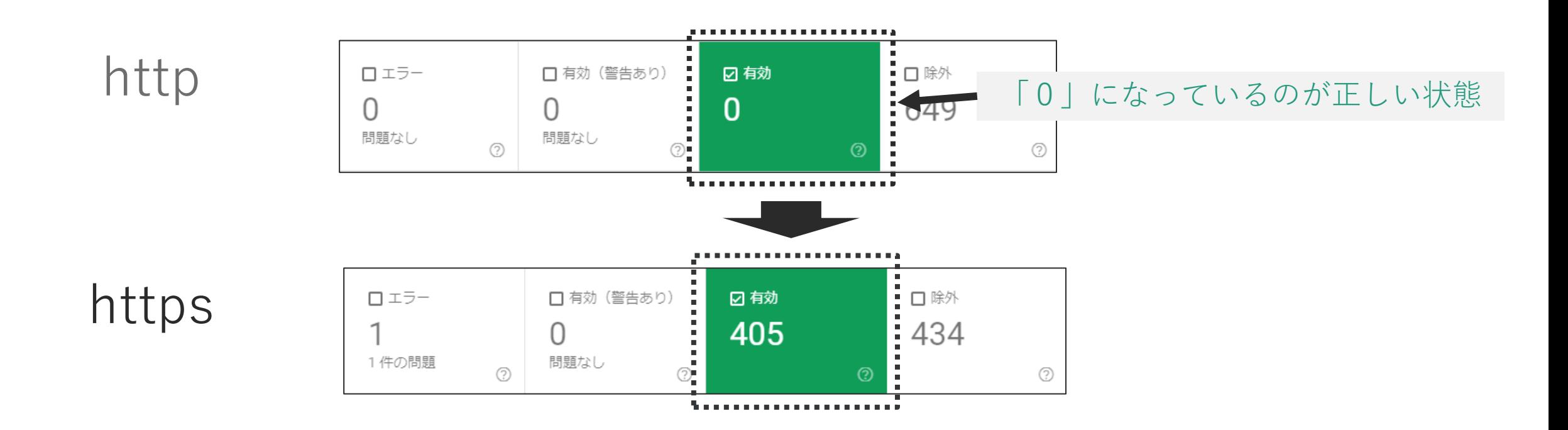

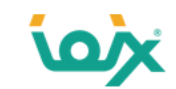

#### **「http」の「有効」が「0」でない場合は、移行が不完全な状態です**

「http」の「有効」が「0」でない場合は、「http」のページが「https」へ移行されずに残っている状態のため、SSL化へ完全に移 行されていないことになります。

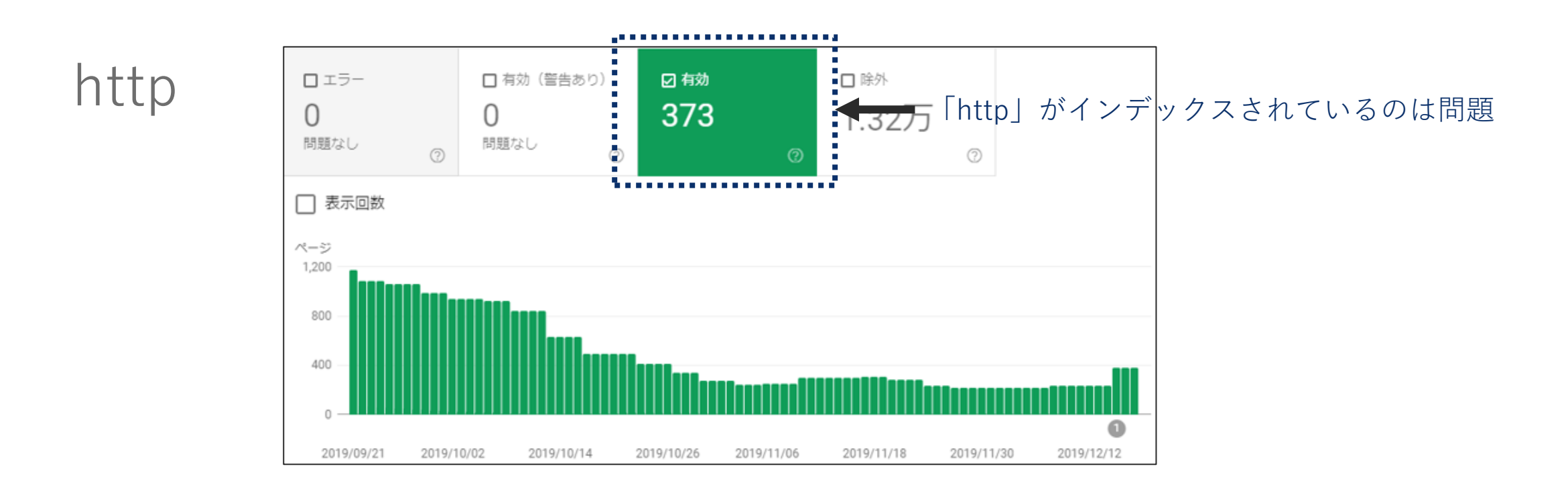

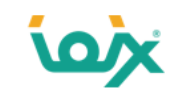

#### **「http」の「有効」のURL一覧をテキストファイルに作成します**

①「http」の「有効」を選択した状態で、②右上にある「エクスポート」>「Excelとしてダウンロード」を選択します。 ③ダウンロードしたデータのうち、URLのみをコピーし、④テキストファイルに貼り付け保存します。

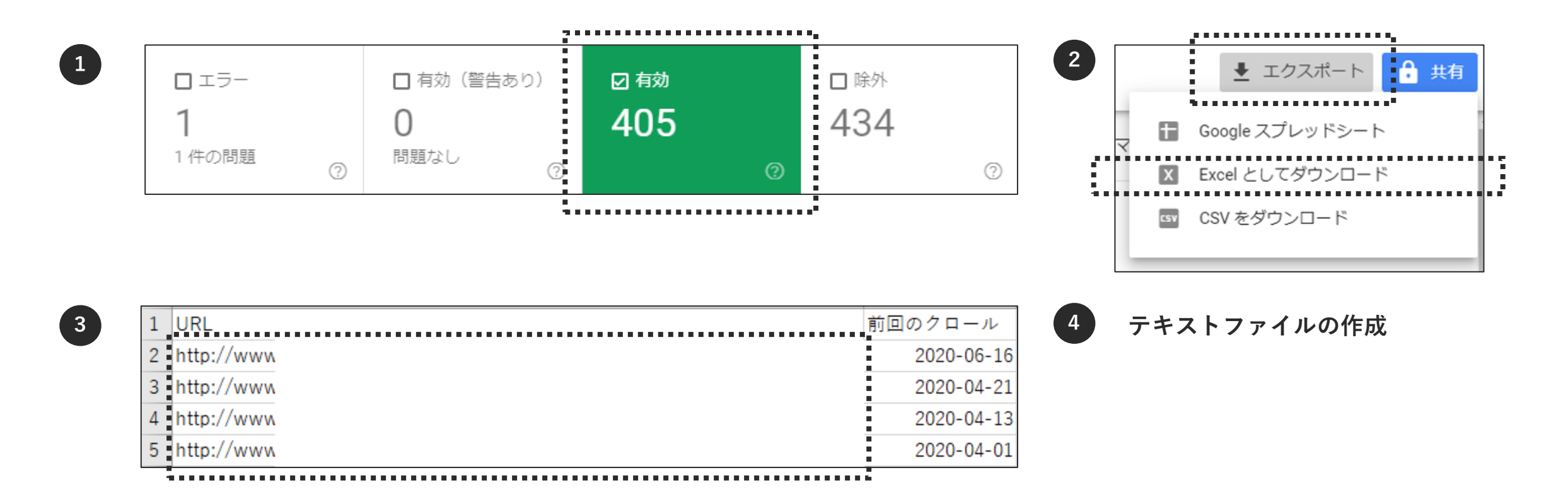

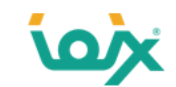

## **「有効」のページを、Screaming Frog SEO Spiderでクローリングします**

⑤Screaming Frog SEO Spiderを起動させ、「Mode」の「List」を選択します。

⑥「Upload」の「From a File」を選択し、先に作成したテキストファイルを開きます。

⑦ファイルが読み込まれたら「OK」をクリック。⑧クロールが始まりますので、ゲージが100%になるまで待ちます。

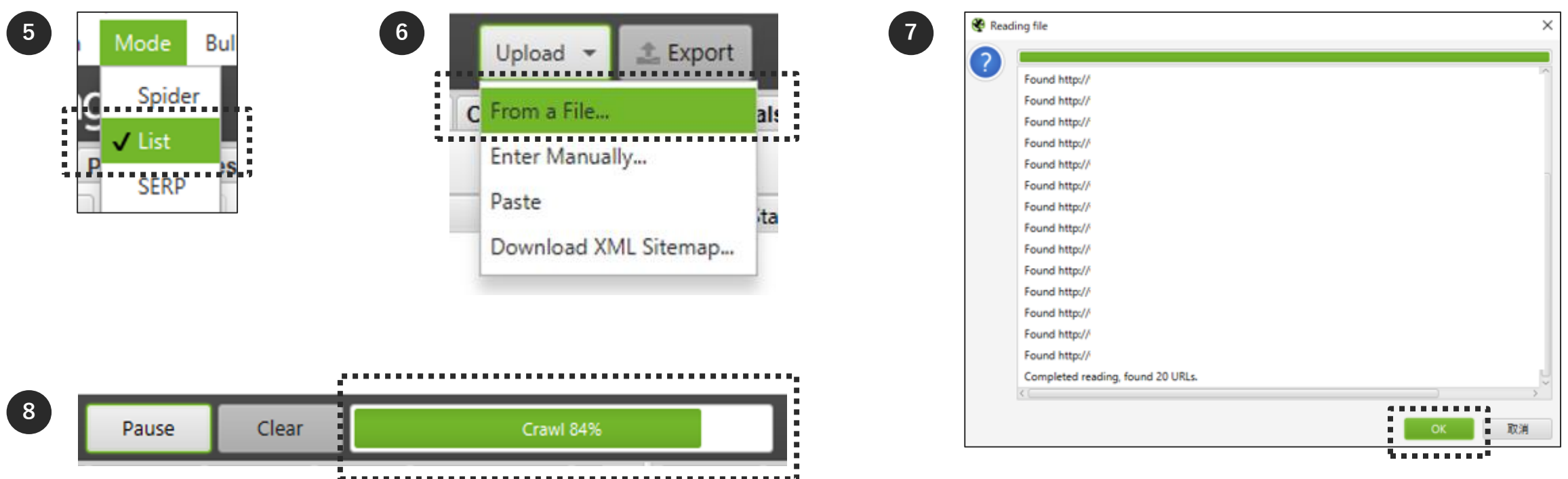

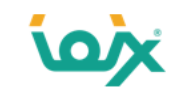

## **「原因1:302リダイレクトで正規化をしているページ」の見つけ方と対処方法**

「Response Codes」タブを選択し、「Status Code」が「302」になっている個所が該当ページになります。 対処方法は「302リダイレクト」を「301リダイレクト」に変更します。

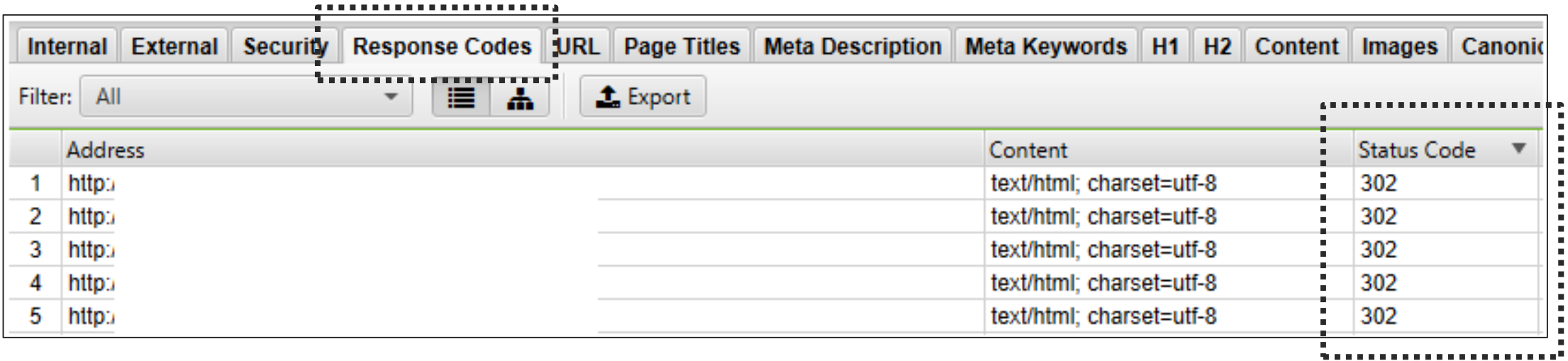

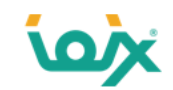

## **「原因2:canonicalで正規化を行っているページ」の見つけ方と対処方法**

「canonicals」タブを選択し、「canonical Link Element 1」が「https」になっている個所が、「http」のページから「https」ページ にcanonicalを向けているページになります。

対処方法は、「http」から「https」へ「301リダイレクト」を行います。

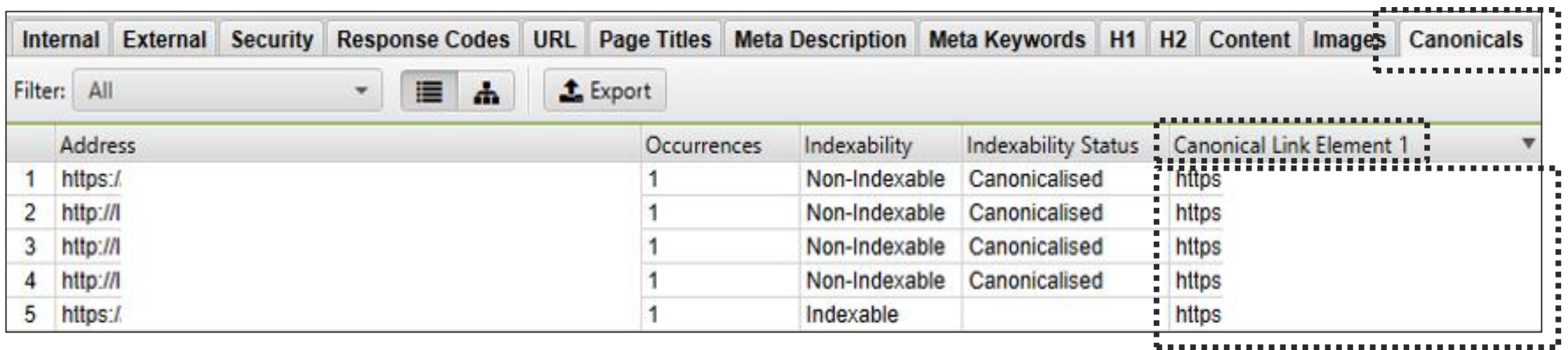

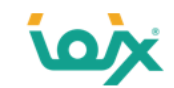

#### **「原因3:「https」から「http」にcanonicalを向けているページ」の見つけ方と対処方法**

P62でSearch ConsoleからダウンロードしたExcelファイルを開きます。

「http」を「https」に置換することで「https」のURL一覧を作成し、テキストファイルに保存します。

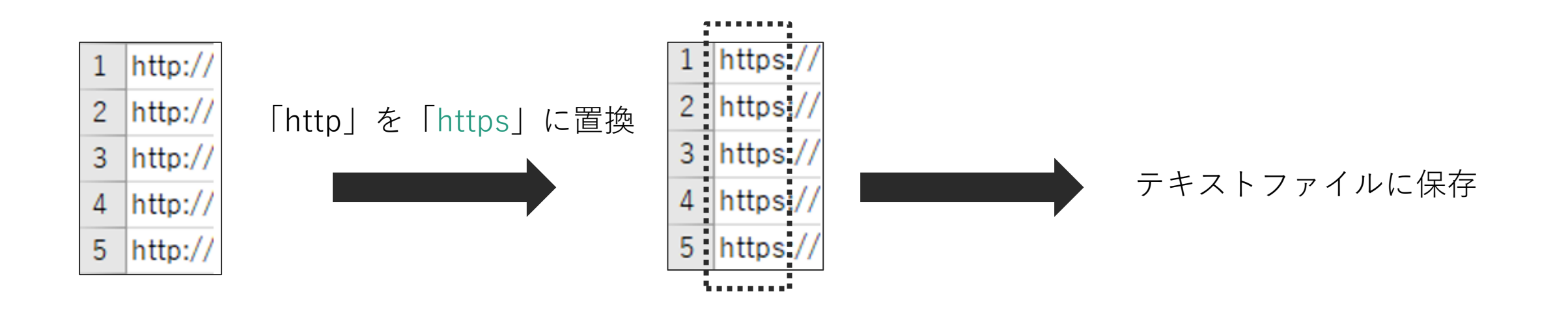

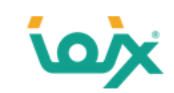

## **Screaming Frog SEO Spiderでクローリングします**

先に作成したテキストファイルを用いて、P63の手順でクロールします。

クロール後に「canonicals」タブを選択し、「Canonical Link Element 1」が「http」になっているURLが該当ページになります。 対処方法はcanonicalを自ページに向けるか、canonicalを削除します。

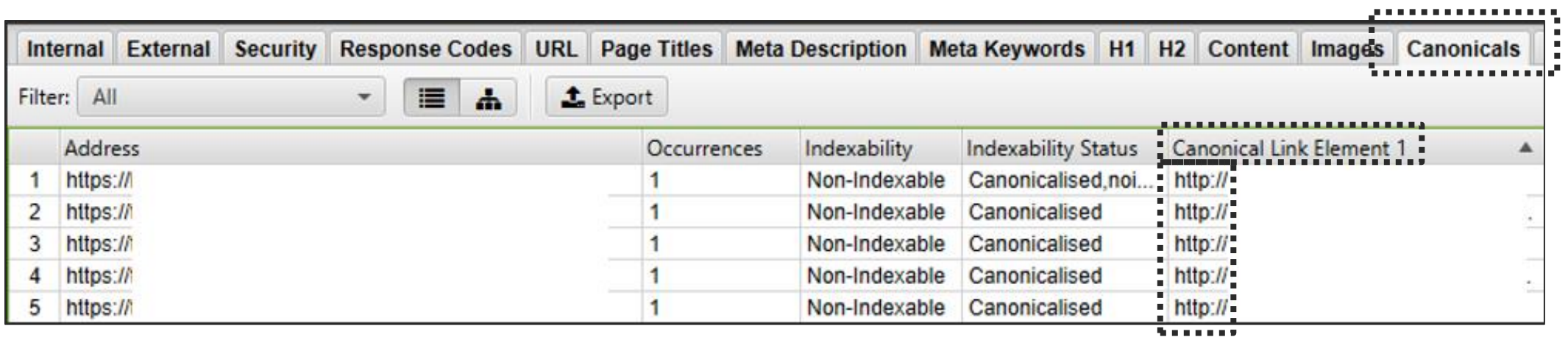

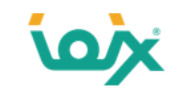

#### **原因4「リダイレクトチェーンに302リダイレクトを使用しているページ」の見つけ方と対処方法**

見つけ方は「Redirect Checker(<https://httpstatus.io/>)」というツールを使用します。

調べたいURLを入力し実行すると、リダイレクトごとのステータスコードが表示されます。

この中にリダイレクトチェーン(2回以上のリダイレクト)で、かつ「302リダイレクト」が含まれているものが対象ページです。 対処方法は「302リダイレクト」を「301リダイレクト」に変更します。

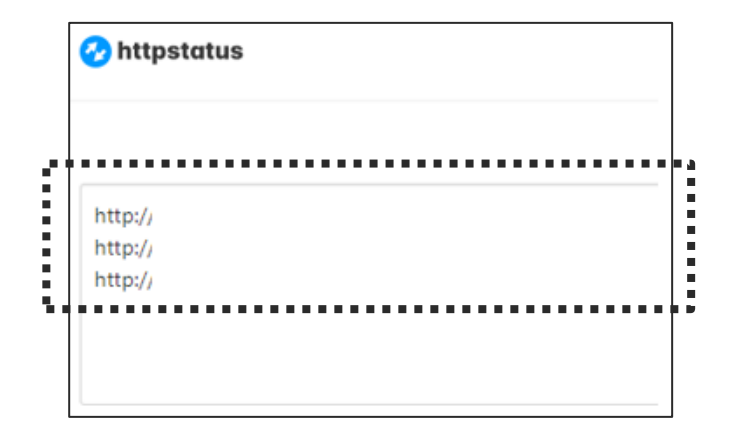

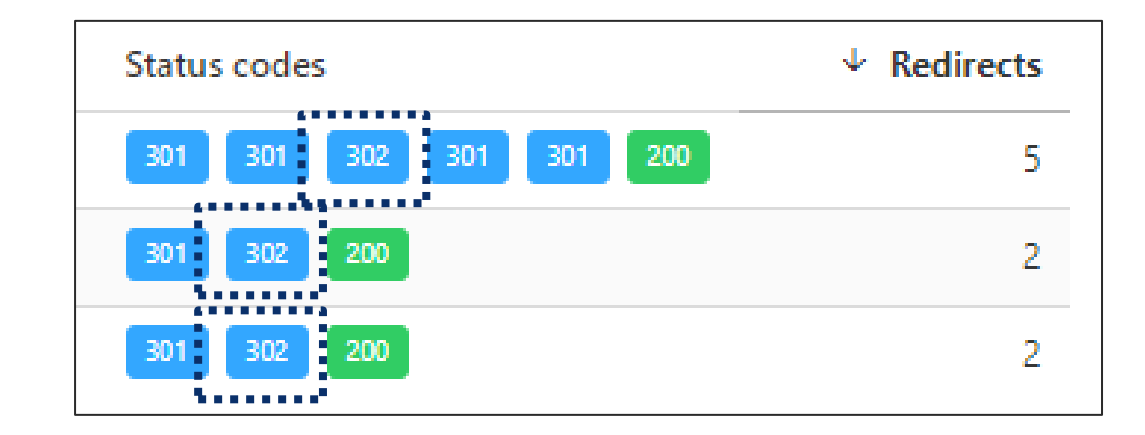

● 参考: Bulk URL HTTP Status Code, Header & Redirect Checker | httpstatus.io

<https://httpstatus.io/>

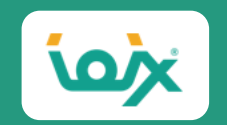

## 05

## **「noindexの誤使用」の見つけ方と対処方法**

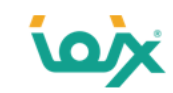

## **「noindex」の正しい使用方法**

「noindex」はGoogleに「このページを評価対象外にしてほしい」と伝える場合に使用します。 Googleが推奨している使用方法は「サイト内検索結果ページ」です。

基本的にこれ以外のケースではnoindexは使用しません。

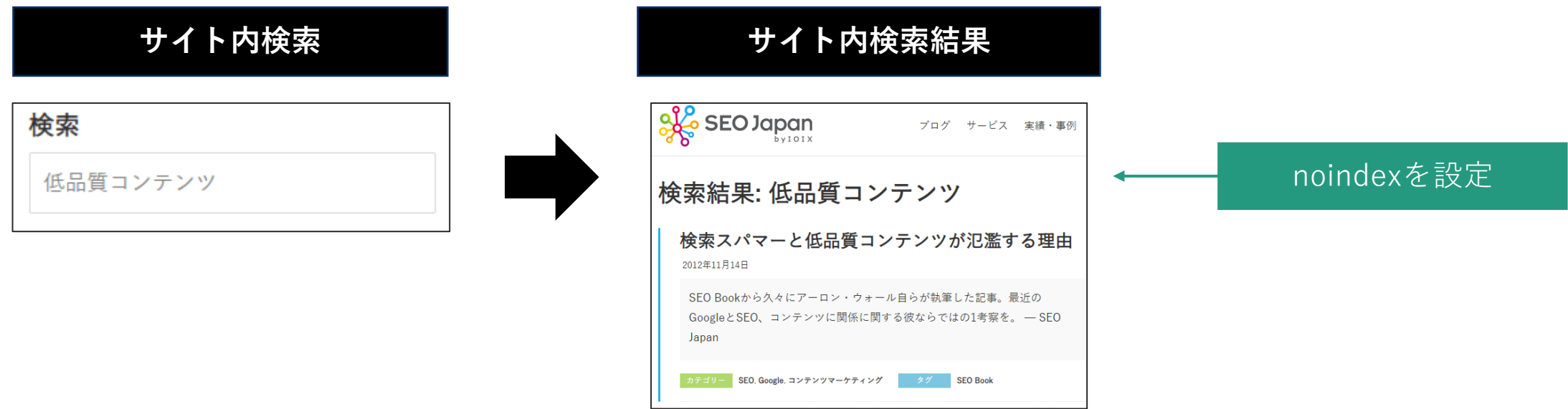

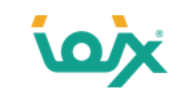

## **「noindex」の誤った使用方法**

よくあるのが「カテゴリーページ」にnoindexを設定してしまうケースです。

カテゴリーページは関連する記事を束ねているページであるため、個々の記事よりもSEOに強いページになります。

例えばGoogleで「ポロシャツ」と検索すると、1位に「ZOZOTOWNのカテゴリページ」が表示されます。

Googleもカテゴリーページをインデックスさせることを推奨していますので、noindexを設定しないようにしましょう。

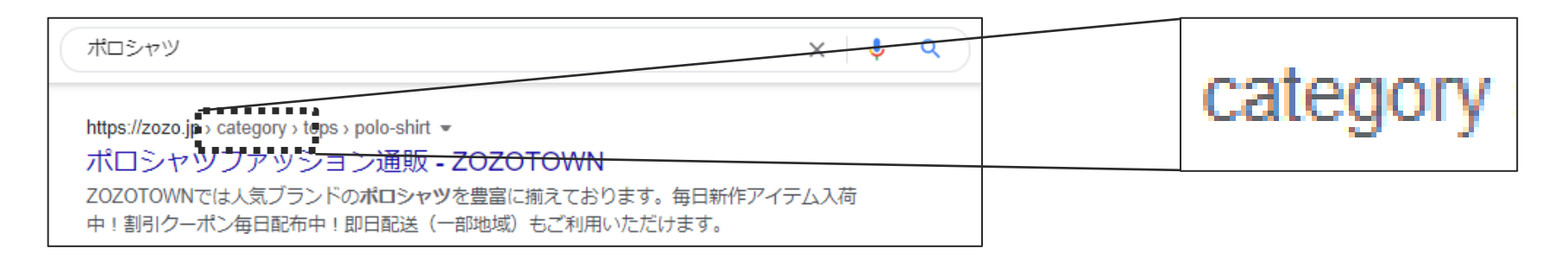

Make Category Pages Indexable & Internal Search Pages Non-indexable カテゴリページはインデックスさせ、サイト内検索ページはnoindexさせるのがいい

●参考: Google Webmaster Hangout Notes: November 12th 2019 – DeepCrawl

<https://www.deepcrawl.com/blog/news/google-webmaster-hangout-notes-november-12th-2019/>
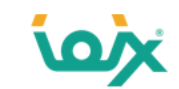

#### **「All In One SEO Pack」における、「noindex」の誤った使用方法**

カテゴリーページにnoindexを入れてしまうケースとして、WordPressのプラグイン「All In One SEO Pack」で起きがちです。 「All In One SEO Pack」には「noindex設定」というものがあります。

その中の「カテゴリーページにnoindexを使用する」にチェックを入れてしまうとミスが起きてしまうため、チェックを外す ようにしましょう。チェックを入れるのは「検索ページにnoindexを使用する」のみです。

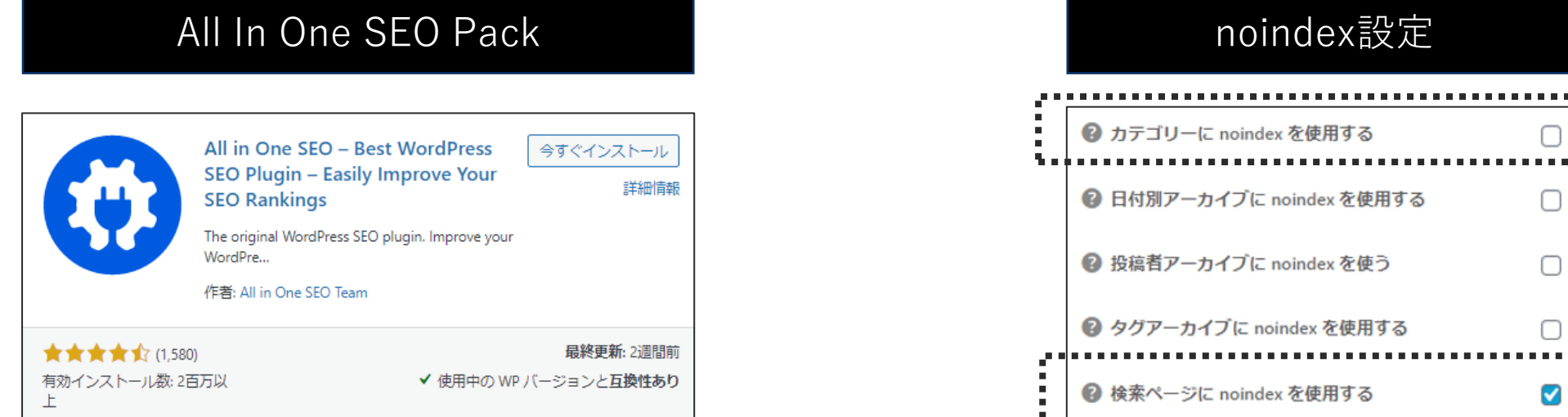

□

□

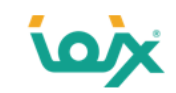

### **「noindex」が設定されているページの見つけ方**

Search Consoleの下記に表示されます。

「カバレッジ > エラー > 送信された URL に noindex タグが追加されています」と 「カバレッジ > エラー > noindex タグによって除外されました」

二つの違いはsitemap.xmlに記載されているか、されていないかです。

ここに表示されているnoindexページが、先述した正しい使用方法になっているか確認して下さい。

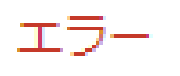

送信された URL に noindex タグが追加されています

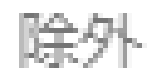

noindex タグによって除外されました

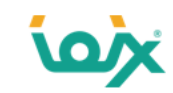

#### **noindexのシグナルの強さ**

noindexを外せば すぐにGoogleから評価されるようになるかというと、一概にはいえません。 Googleは「noindexを外したとしても、元に戻るまで時間がかかる」と説明しています。

過去に長期間 noindexを設置し続けた後にnoindexを外しても1年経っても元に戻らないケースがありました。 なかなか評価されないよう場合、、「URLを替える」ことをGoogleは推奨しています。

Sometimes our systems are so used to a URL not "working" (noindex, 404, etc) that it can take a bit of time to get back, so swapping out the URL can certainly help.

noindexや404エラーなどによって機能しなくなったURLがあると、私たちのシステムがその状態がふつうなのだと強く認識してしまい、もとに 戻るまでに時間がかかることがある。

URLを替えるのは確かに1つの方法だ。

●引用元: Google ジョン・ミューラー氏 Twitter https://twitter.com/JohnMu/status/1291404668996849664

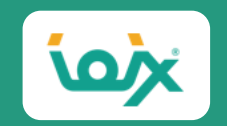

# 06

# **「sitemap.xmlのミス」の見つけ方と対処方法**

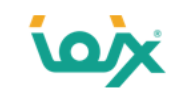

### **sitemap.xmlに「記載すべきURL」と「記載すべきでないURL」**

#### Sitemap.xmlとは下記のようなURLの一覧で、Googleに「インデックスしてもらいたいURL(正規URL)」を記載します。

<url> <loc>https://www.seojapan.com/</loc>  $<$ /url $>$  $<$ url $>$ <loc>https://www.seojapan.com/case/contents-ex1/</loc>  $<$ /url $>$  $<$ url $>$ <loc>https://www.seojapan.com/service/seo-consulting/</loc>  $<$ /url $>$ 

サイトマップを使用する場合、サイトマップでは正規 URL のみを指定します。

●引用元:重複した URL を統合する – Search Console ヘルプ

<https://developers.google.com/search/docs/advanced/crawling/consolidate-duplicate-urls>

そのため、逆に「インデックスさせたくないURL(非正規URL)」を記載すべきではありません。例えば下記のようなURLです。

- 1.noindexが設定されているURL
- 2.robots.txtでブロックしているURL
- 3 .404エラーのURL
- 4 .ソフト404エラーのURL
- 5.認証が必要(401)なURL
- 7.アクセス禁止(403)のURL
- 8.リダイレクト元のURL
- 9.canonical元のURL

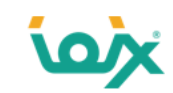

## **「sitemap.xmlのミス」を見つける方法**

Search Consoleの「カバレッジ > エラー」の中の下記の6つのエラーがsitemap.xmlにミスがあるページになります。 これらのURLをsitemap.xmlから削除し、再度送信します。またsitemap.xmlを新しいページができるたびに作成するのではな く、動的に作成できる仕組みを構築しましょう。

- 送信されたURLにnoindexタグが追加されています
- 送信されたURI がrobot.txtによってブロックされました
- **送信されたURLが見つかりませんでした (404)**
- 送信されたURLはソフト404エラーのようです
- ⚫ 送信されたURLが未認可のリクエスト(401)を返しました
- ⚫ 送信されたURLが403を戻しました

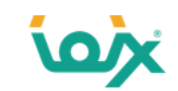

### **Googleが使用しているタグを正しく記載し、クローラビリティを向上させます**

Googleは「<changefreq>:更新頻度」と「< priority> :クロールの優先度」は使用していません。その一方で「<lastmod> :最終更新 日」は使用しています。Googleは<lastmod>を参考に、更新された新しいURLを優先的にクロールします。

しかし注意が必要で、更新していないのに偽りの<lastmod>を記載するような乱用をしてしまうと、そのsitemap.xmlをGoogleは信用しなく なります。

最終更新日を伝える <lastmod> のサイトマップ内での指定もミューラー氏は推奨した。更新された新しいURLを優先的にグーグルはクロールするからだ。 ただし、<lastmod> の乱用には注意してほしい。更新もしていないのにクロールしてほしいからといって偽りの <lastmod> を指定していると、グーグルはやが てそのサイトのサイトマップを信用しなくなる(そもそもクロールされる回数を増やしても評価は上がらない)。

なお、サイトマップで指定できる <priority> や <changefreq> をグーグルは利用していない。グーグル検索に限って言えば、これらの情報はクロールに影響し ない。

●引用元:海外&国内SFO情報ウォッチ | Web担当者Forum

<https://webtan.impress.co.jp/e/2019/12/06/34750>

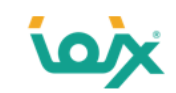

#### **sitemap.xmlが必要なサイト**

Googleはsitemap.xmlが必要なサイトは、下記に当てはまるものであると説明しています。

- サイトのサイズが非常に大きい
- サイトにどこからもリンクされていない、または適切にリンクされていないコンテンツ ページのアーカイブが大量にある
- サイトが新しく、外部からのリンクが少ない
- サイトに動画や画像などのリッチメディア コンテンツが多数含まれている、またはサイトが Google ニュースに表示されている

●引用元:サイトマップについて - Search Console ヘルプ <https://support.google.com/webmasters/answer/156184>

そのため、sitemap.xmlを動的に作成することが困難であり、大規模サイトや新規サイトでない場合、sitemap.xmlを削除すること を推奨します。「間違ったsitemap.xml」や「古いsitemap.xml」のままにして、Googleに間違った情報を送り続ける方がSEOに悪 影響であるためです。

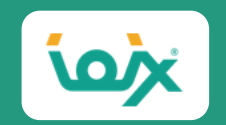

# 07

# **「意図しないインデックスページ」の見つけ方と対処方法**

© 2021 IOIX inc. All rights reserved.

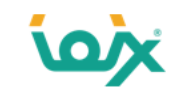

#### **「意図しないインデックスページ」の見つけ方**

Search Consoleの「カバレッジ > 有効(警告あり) > robots.txt によりブロックされましたが、インデックスに登録しまし た」に表示されているページが「意図しないインデックスページ」です。

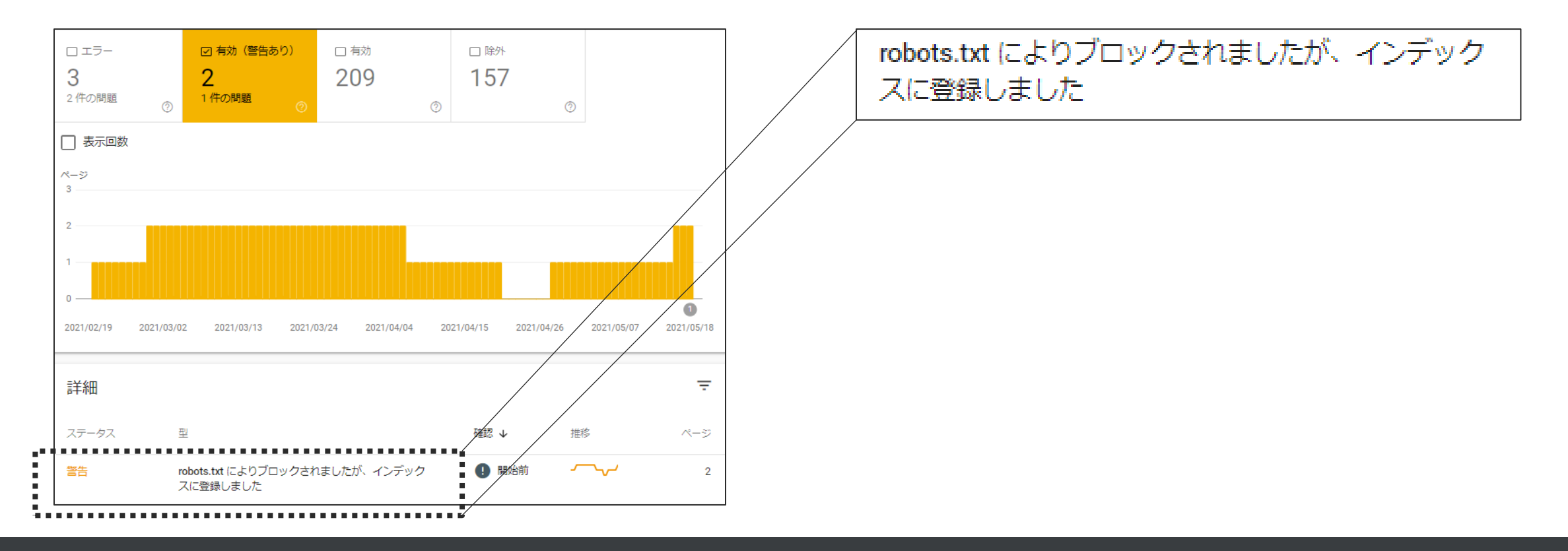

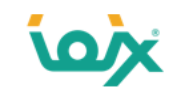

### **robots.txtでブロックしているのに、インデックスされてしまう理由**

- robots.txtでブロックしているにも関わらず、インデックスされてしまう理由は、他のページから内部リンク(nofollow無し)が張 られているためです。
- つまり、「robots.txtでブロックしているのに、内部リンクが張られているのでクロール・インデックスできてしまっていますよ」
- と、Googleが警告しているのです。そのため、「有効(警告あり)」という矛盾するような表現になっています。

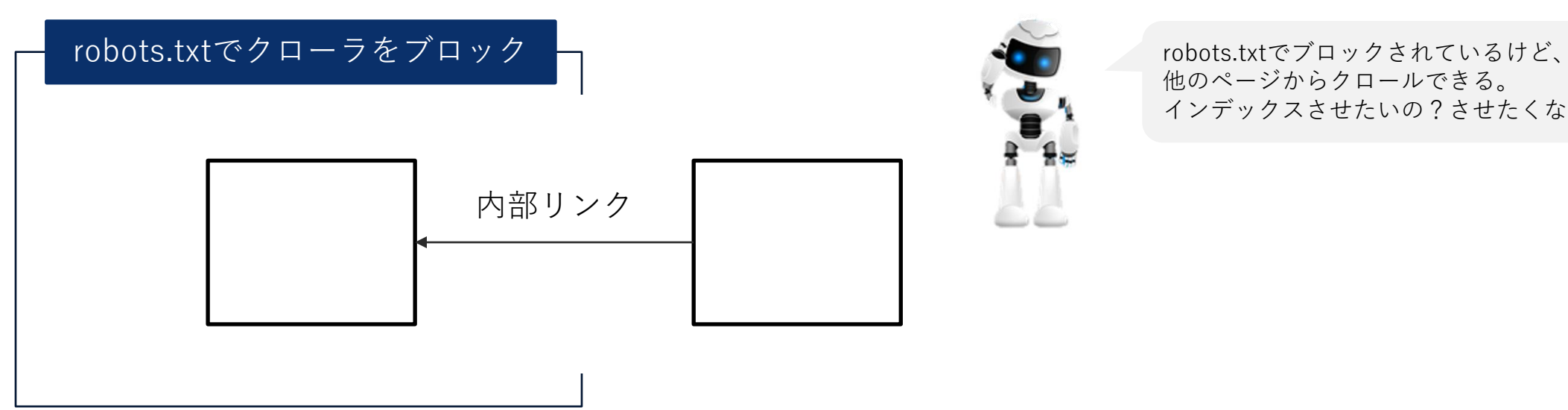

他のページからクロールできる。 インデックスさせたいの?させたくないの?

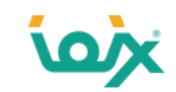

#### **「意図しないインデックスページ」の対処方法**

対象ページを「インデックスさせたくない場合」と「インデックスさせたい場合」とで対処方法が変わってきます。 インデックスさせたくない場合は下記の2択になります。

- 1. noindexを設定する
- 2. 認証を使ってページへの匿名アクセスを禁止する

noindexを入れる場合には注意が必要で、robots.txtでブロックしたままnoindexを設定してしまうとGoogleがnoindexを認識できな いため、noindexを入れると同時にrobots.txtのブロックを外さなければいけません。

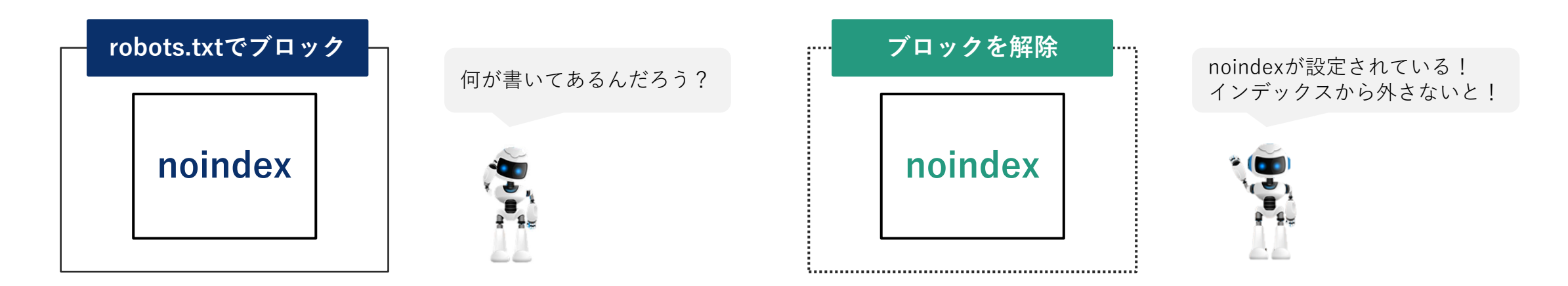

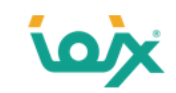

#### **「インデックスさせたい場合」の対処方法**

対象ページを「インデックスさせたい場合」は、誤ってrobots.txtでブロックしている状態であるため、ブロックを解除します。 具体的にはrobots.txtで対象ページを「Disallow」から外します。

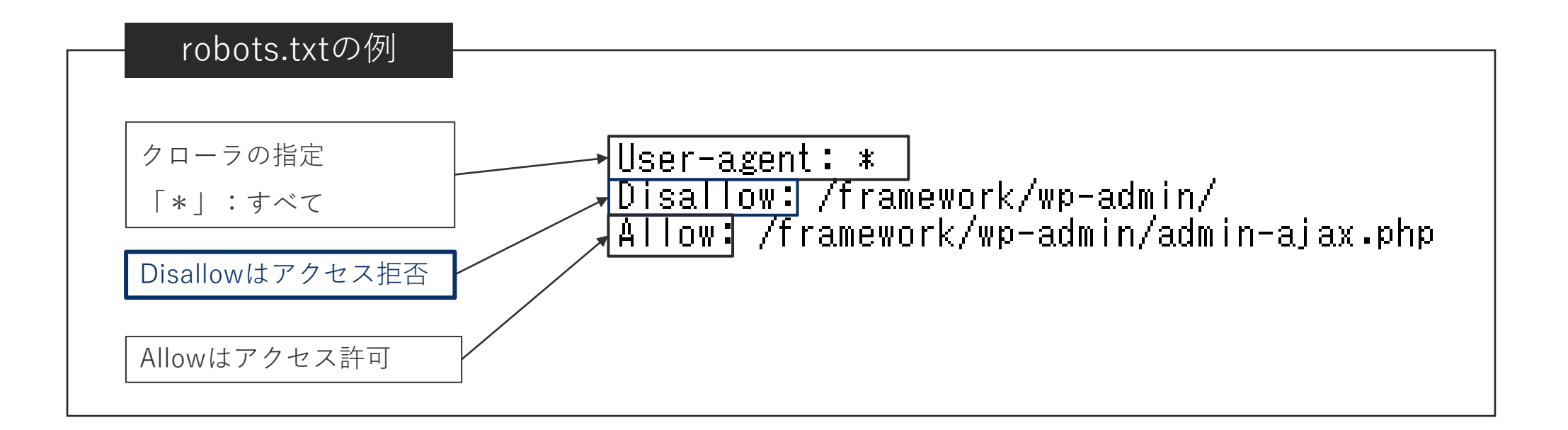

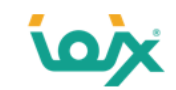

#### **「robots.txt テスター」で最終確認を行います**

robots.txtの修正が終わりましたら、「robots.txt テスター」を使って対象URLがブロックされていないか確認します。 またrobots.txtの修正をしたことにより、他の部分にエラーや警告が発生していないかもあわせて確認して下さい。

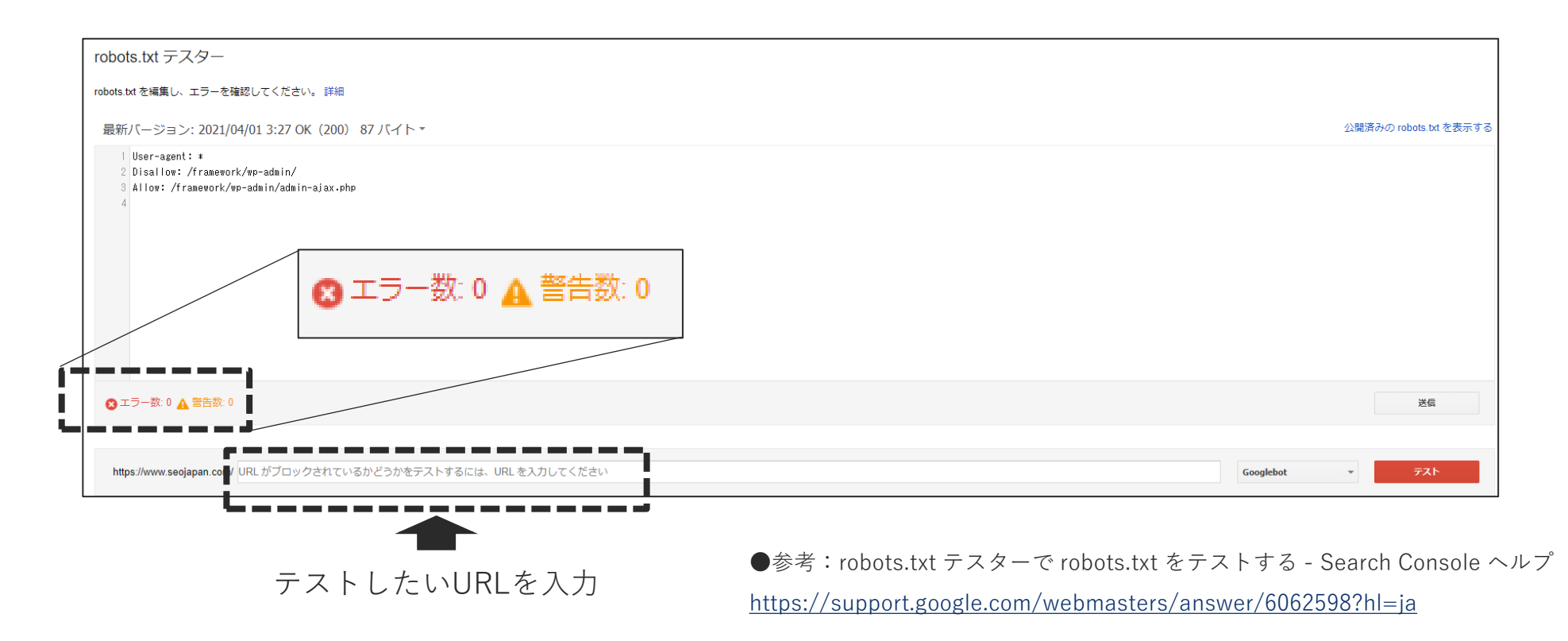

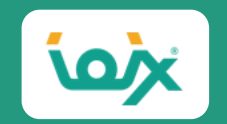

## 08

# **「アノテーションのミス」の見つけ方と対処方法**

© 2021 IOIX inc. All rights reserved.

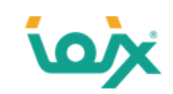

#### **モバイル対応の方法は全3種類**

■レスポンシブデザイン

同じURLとHTMLで、どのデバイス(PC・モバイル)に対しても、 同じものを表示させるものです。

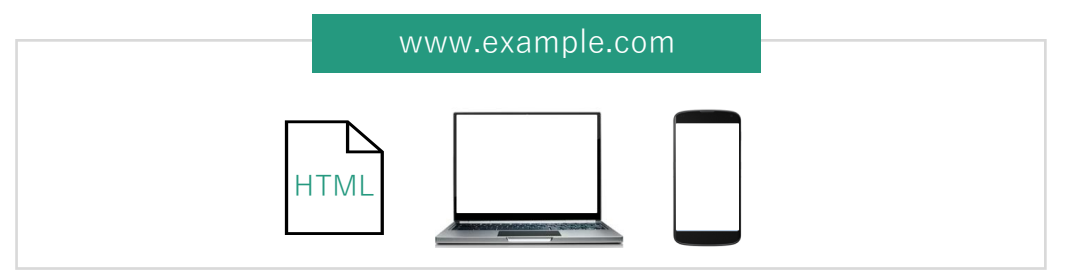

#### ■別々のURL

別々のURLとHTMLで、デバイスごとに合った表示をするも のです。

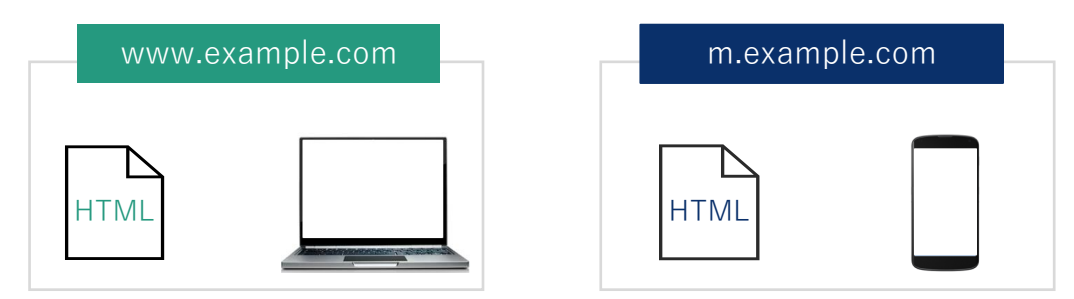

#### ■動的な配信

同じURLと異なるHTMLで、デバイスごとに合った表示をする ものです。

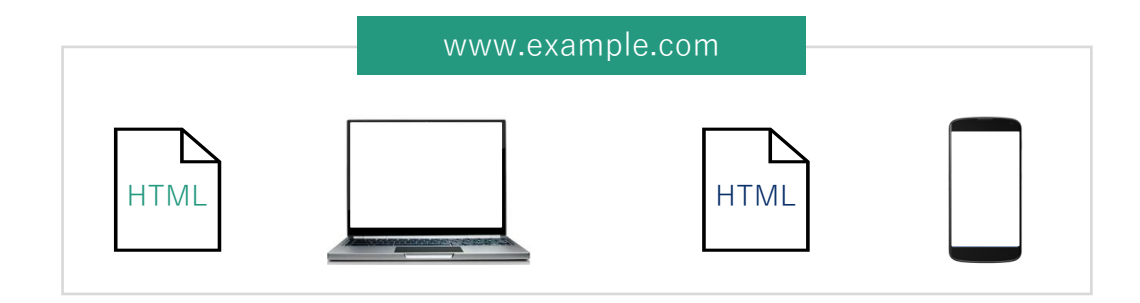

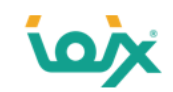

#### **アノテーションが必要なのは「別々のURL」です**

アノテーションとは、Googleに「どのPC用ページ」が「どのモバイル用ページ」に対応しているか伝えることをいいます。 具体的にはPC用ページからモバイル用ページに「alternate」を向け、モバイル用ページからPCページに「canonical」を向けます。 PC用ページとモバイル用ページが「1:1」になるように設定します。

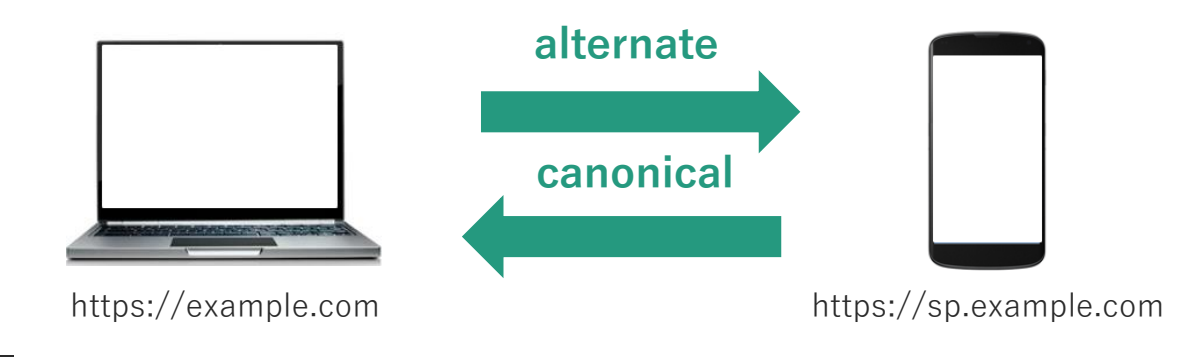

#### **alternateの記述例**

<link rel="alternate" media="only screen and (max-width: 640px)" href="https://sp.example.com">

#### **canonicalの記述例**

<link rel="canonical" href="https://example.com" >

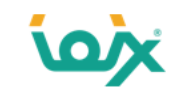

#### **アノテーションのミスがSEOに与える影響**

PC検索でPCページもモバイルページも両方検索結果に出てしまう現象が起きたり、ランキングが下がったりすることがあります。

同じページのパソコン バージョンとモバイル バージョンが別個のエンティティとして処理されると、どちらの URL もパソコンの検索結果に表示され、 それらの関係が Google に正しく伝えられた場合よりもランキングが下がる可能性があります。

●引用元:別々の URL | 検索セントラル | Google Developers

<https://developers.google.com/search/mobile-sites/mobile-seo/separate-urls#annotation-in-detail>

下記はPC検索において、モバイルページが表示されてしまっている例です。

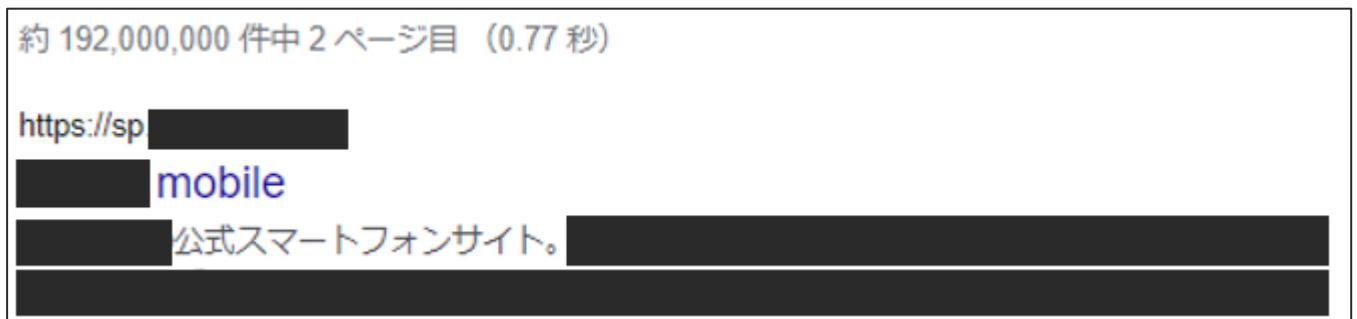

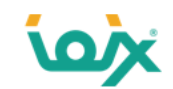

## **「アノテーションが正しく設定されているページ」の見つけ方**

正しくアノテーションが設定されている場合は、Search Console(モバイルページ)の「カバレッジ > 有効」に表示されます。

モバイルページのプロパティの中にモバイルページがきちんと有効の中に入っているはずだ

● 引用元: Japanese Webmaster Office Hours (ウェブマスター オフィスアワー 2020年09月03日) https://www.youtube.com/watch?v=eVYXHkZWwms&t=1948s

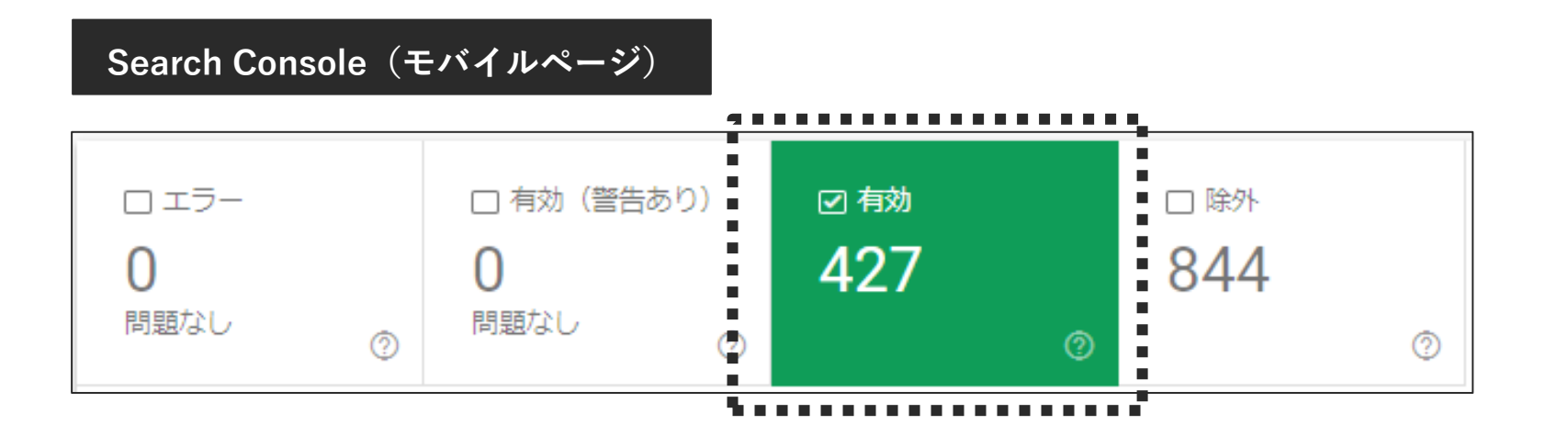

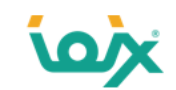

### **「アノテーションが正しく設定されていないページ」の見つけ方①**

canonicalが設定されていない可能性があるページは、Search Console (モバイルページ)の「カバレッジ > 重複しています。 ユーザーにより、正規ページとして選択されていません」に表示されます。

対になるPCページへcanonicalが向けられているか確認して下さい。

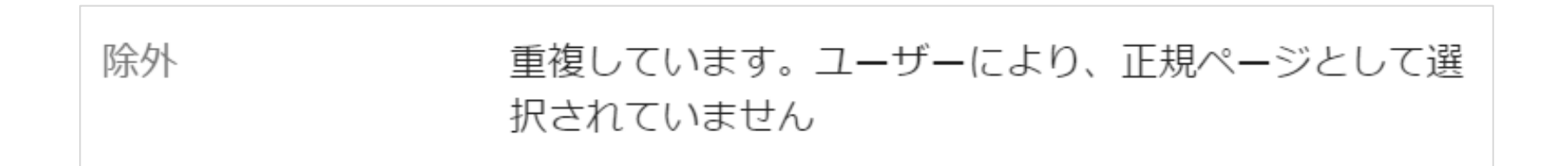

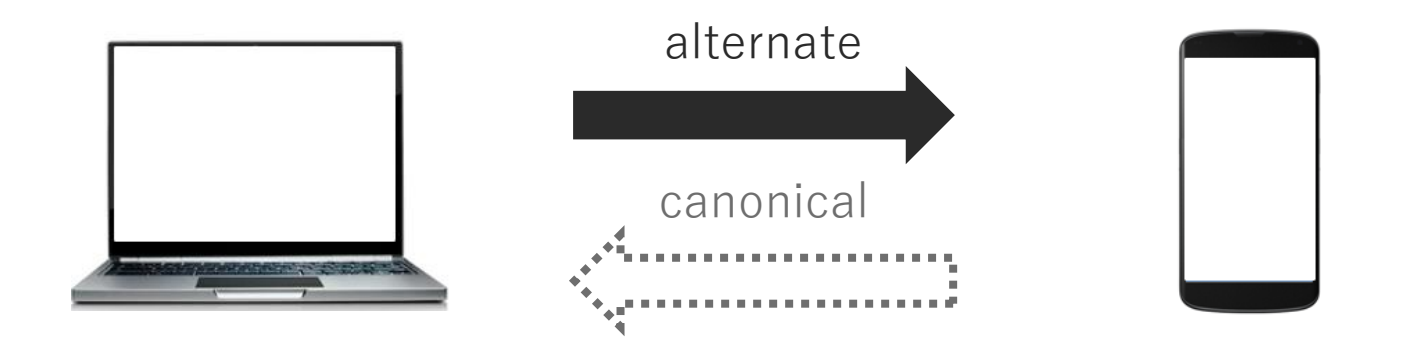

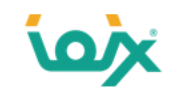

### **「アノテーションが正しく設定されていないページ」の見つけ方②**

#### alternatelが設定されていない可能性があるページは、Search Console (モバイルページ)の「カバレッジ > 代替ページ (適切な canonicalタグあり)」に表示されます。

対になるモバイルページへalternateが向けられているか確認して下さい。

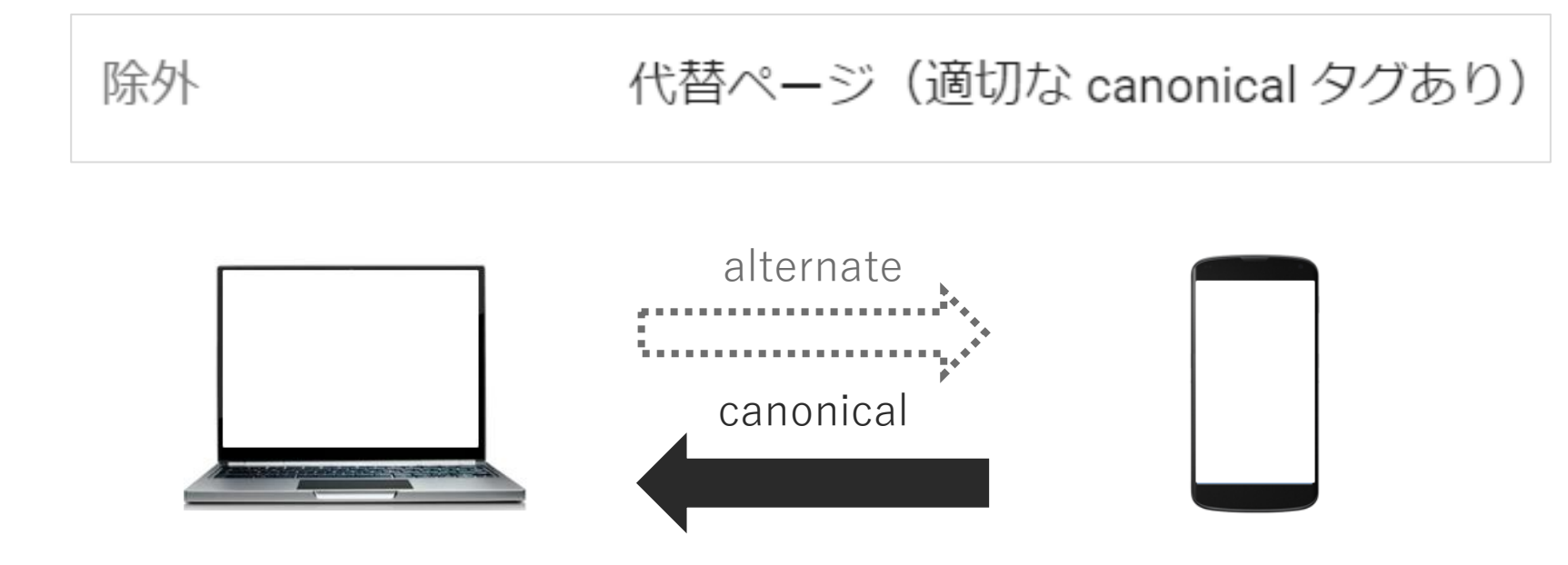

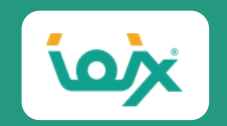

## 09

# **「ソフト404」の見つけ方と対処方法**

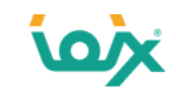

### **「ソフト404」とは、存在していないページを存在していると伝えている状態**

Googleは下記のように定義しています。

ソフト 404 とは、URL にアクセスしたときに、ページが存在しないことと 200 (success) のステータス コードをユーザーに伝えるページを返す URL のことを指します。

●引用元:ソフト 404 エラー | 検索セントラル | Google Developers <https://developers.google.com/search/docs/advanced/crawling/soft-404-errors?hl=ja>

つまりページが存在していないのにもかかわらず、存在しているとGoogleに伝えてしまっている状態のことをいいます。

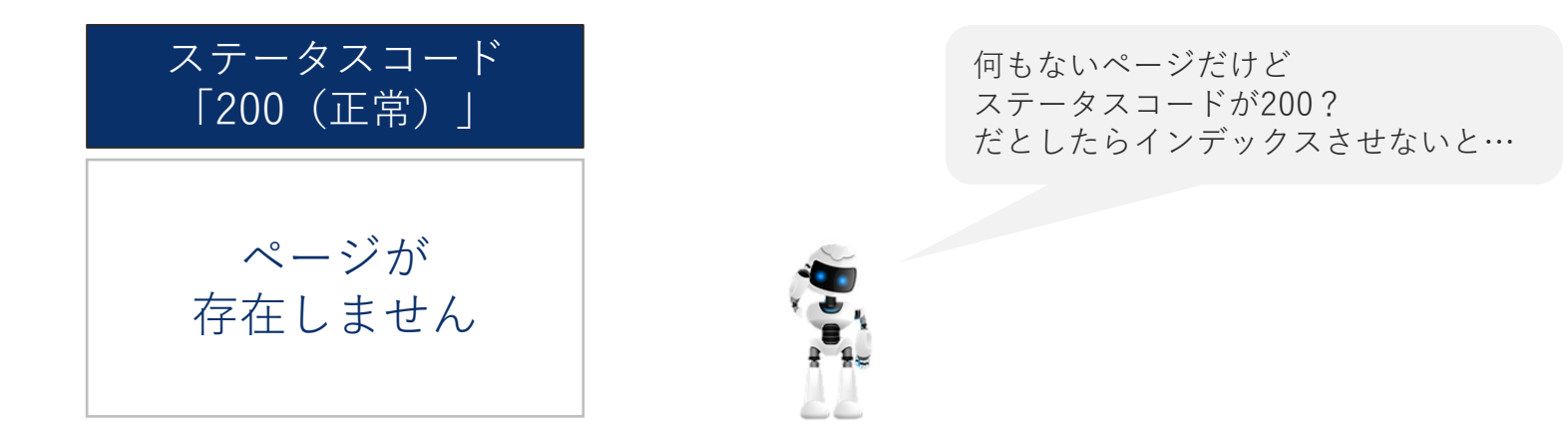

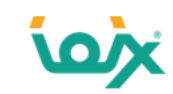

## **「ソフト404」がペナルティになることはありません**

Googleはソフト404があるだけでペナルティを与えることはないと説明しています。

To be clear: Google will not penalize your site for having soft-404 pages. Having soft-404 pages makes it harder for us to recognize new and updated content on your site, but it does not mean that we would see you site as being any less valuable in the search results :-). There's no need to rush and do something drastic here. Yes, it would be great if it could be cleaned up (that's why we have started reporting these things), but in general, it's not critical.

ソフト404のページが存在するという理由だけで、Googleはペナルティを与えることはない。

ソフト404ページがあると新しいコンテンツや更新したコンテンツを認識しづらくなるが、だからといって検索結果で価値のないサイトだとみなすと いうわけではない。

焦って思い切ったことをする必要はない。もちろんソフト404をなくすことは良いことだが(そのためにレポート提供を始めた)、一般的にソフト404 は致命的なものではない。

● 引用元: Soft 404 Errors - Google Search Central Community

https://support.google.com/webmasters/forum/AAAA2Jdx3sUuRbnaSGykDY/?hl=en&gpf=d/category-topic/webmasters/crawling-indexing- ranking/uRbnaSGykDY

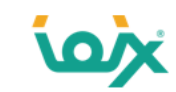

## **「ソフト404」がSEOに与える影響**

ソフト404が大量に存在していたり、増え続けてしまう状態の場合、無駄なクロールが増えてしまいます。

404 (not found)、410 (gone) または 301 (permanent redirect) ではなく、成功ステータス コードを返すのは不適切です。成功ステータス コードは、 その URL に実際のページが存在することを検索エンジンに知らせます。その結果、該当ページが検索結果に表示され、検索エンジンは実際のページ をクロールせず、実体のない URL を引き続きクロールしようとします。

●引用元:ソフト 404 エラー | 検索セントラル | Google Developers <https://developers.google.com/search/docs/advanced/crawling/soft-404-errors>

これにより、本来クロールしてほしいページのクロール頻度が落ちてしまい、評価されづらいサイトになることがあります。 また、本来ページが存在しているにもかかわらず、誤ってソフト404になっている場合は、そのページがGoogleから正しい評価 を受けられていない状態であるため修正が必要です。

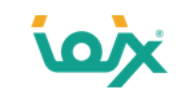

## **「ソフト404」の見つけ方**

Search Consoleの下記の2つの箇所に表示されます。

「カバレッジ > エラー > 送信された URL はソフト 404 エラーのようです」

「カバレッジ > 除外 > ソフト 404」

2つの違いは、sitemap.xmlに記載されているかいないかです。

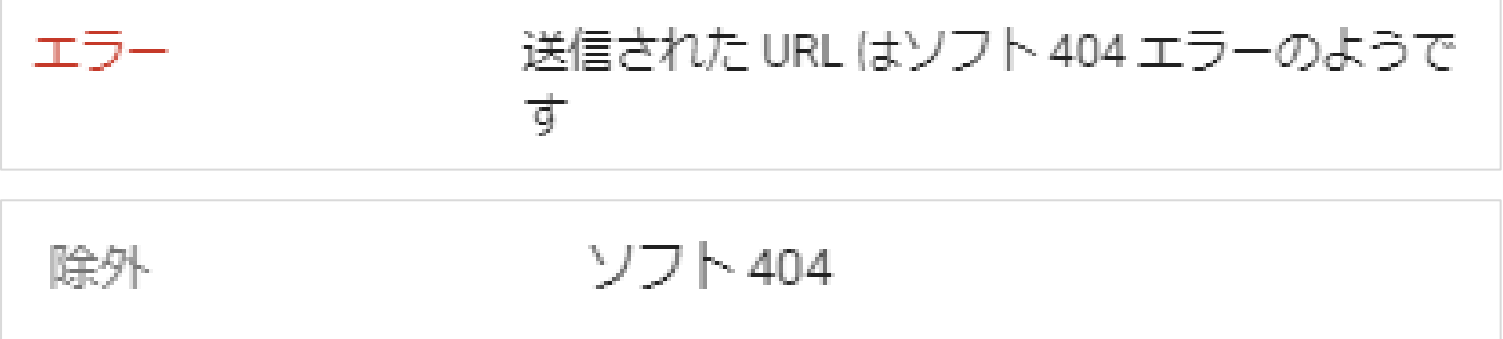

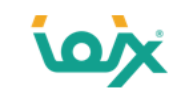

## **「ソフト404」の対処方法**

状況によって下記の4つのケースに分かれます。

- 1. 該当ページが利用できなくなっている
- 2. 該当ページが移動した
- 3. 一律にTOPページにリダイレクトをしている
- 4. ページが誤ってソフト 404 として認識されている

「1」はページを自動生成するサイトに多く、例えば存在しない商品ページにアクセスした際にステータスコードが「200」になっ ているパターンです。

この場合、「ステータスコード404(存在しない)か、410(消滅した)」を返します。

「2」に関しては「ステータスコード 301」を返し、移動先のページへ遷移させます。

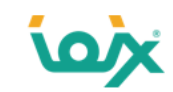

#### **3.一律にTOPページにリダイレクトをしている**

トップページに一律リダイレクトをかけてしまうと、リダイレクト元のページを「ソフト404」とみなすことがあるとGoogleは説明 しています。そのため、一つ上の上位階層にリダイレクトするようにして下さい。

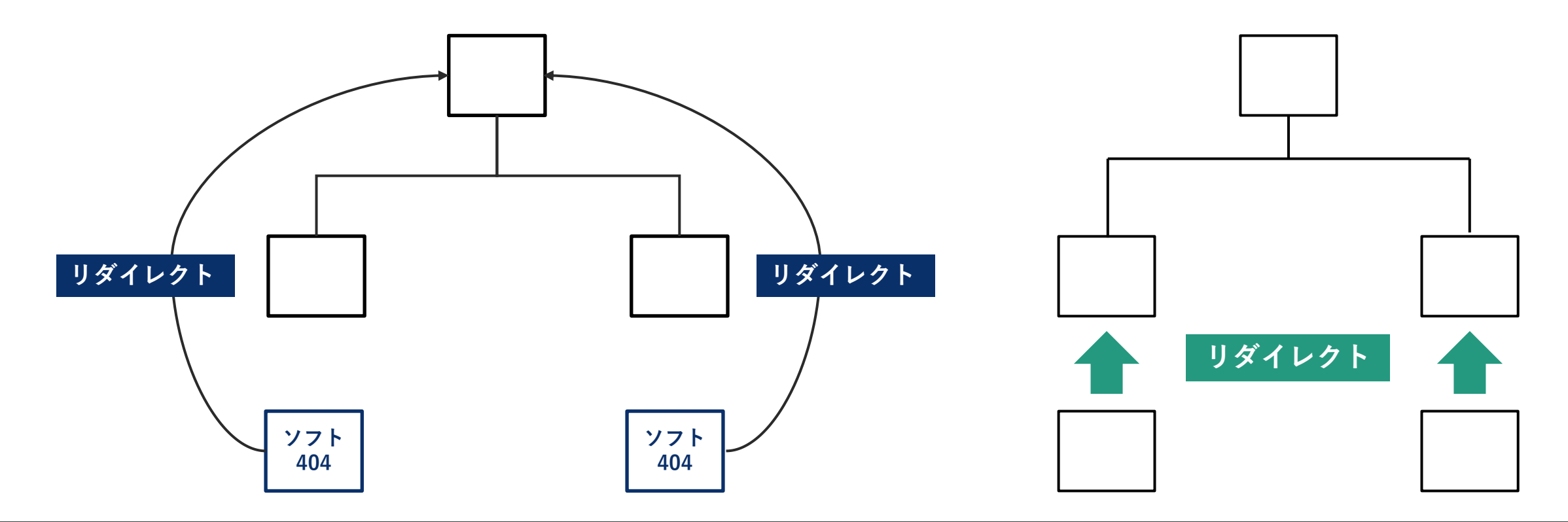

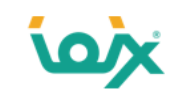

#### **4.ページが誤ってソフト 404 として認識されている**

対象ページが存在しているにも関わらず、ソフト404になっている場合は このケースが考えられます。原因は下記の3つです。

- 1. リソースが robots.txt によってブロックされている
- 2. ページ上のリソースが多すぎる
- 3. 読み込みが遅い

対処方法はまず、robots.txtで下記のようにリソース(JavaScriptやcss、jpgなど)をブロックしていないか確認して下さい。 ブロックされている場合、Googleは正しくページを読み込むことができずにソフト404にしている可能性が高いです。

User-agent: Googlebot Disallow: 7\*.js\$  $Disallow:$   $/*. \csc$  $Disallow:$   $\forall$  ipg  $\$ 

もしブロックしていた場合は解除します。

ブロックされていなかった場合は「ページ上のリソースが多すぎる」か 「読み込みが遅い」ことが原因であるため、リソースの圧縮や余分なリ ソースの削除を行ってください。

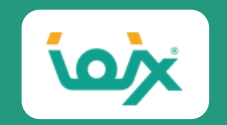

## 10

# **「孤立したページ」の見つけ方と対処方法**

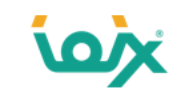

#### **内部リンクがどこからも張られていない「孤立したページ」**

孤立したページはGoogleから重要でないとみなされ、インデックスされなくなることがあります。

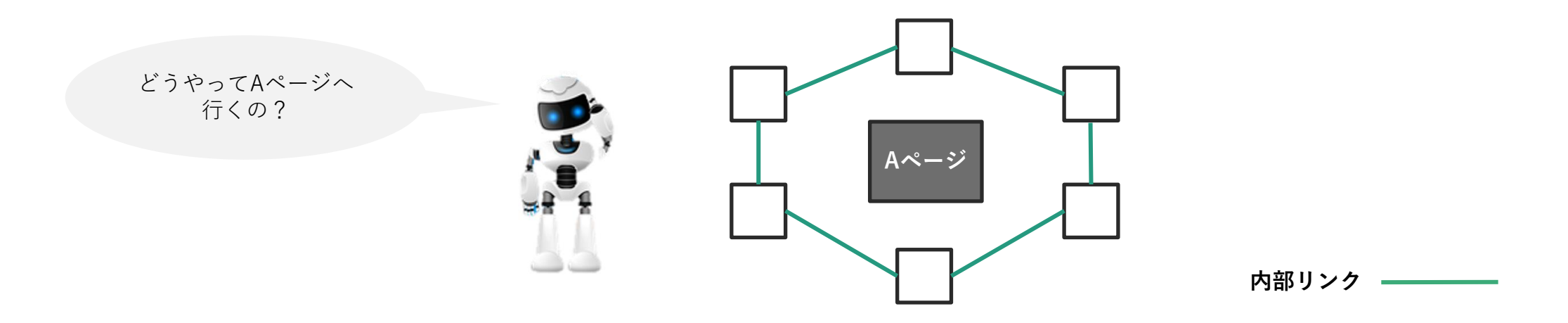

サイトマップで送信しただけでサイト内からリンクが張れていないと、さほど重要でないとみなされ、インデックスされないことがありうる。

●引用元:Search Consoleカバレッジレポートの「検出-インデックス未登録」はサイトマップ送信だけで内部リンクされていないからかも | 海外SEO情報ブ ログ

<https://www.suzukikenichi.com/blog/discovered-currently-not-indexed-pages-may-show-in-coverage-report-when-only-linked-in-sitemap/>

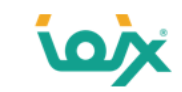

#### **「孤立したページ」の見つけ方**

Search Consoleの「カバレッジ > 除外 > **検出 - インデックス未登録**」に表示されているページが孤立したページの可能性 があります。

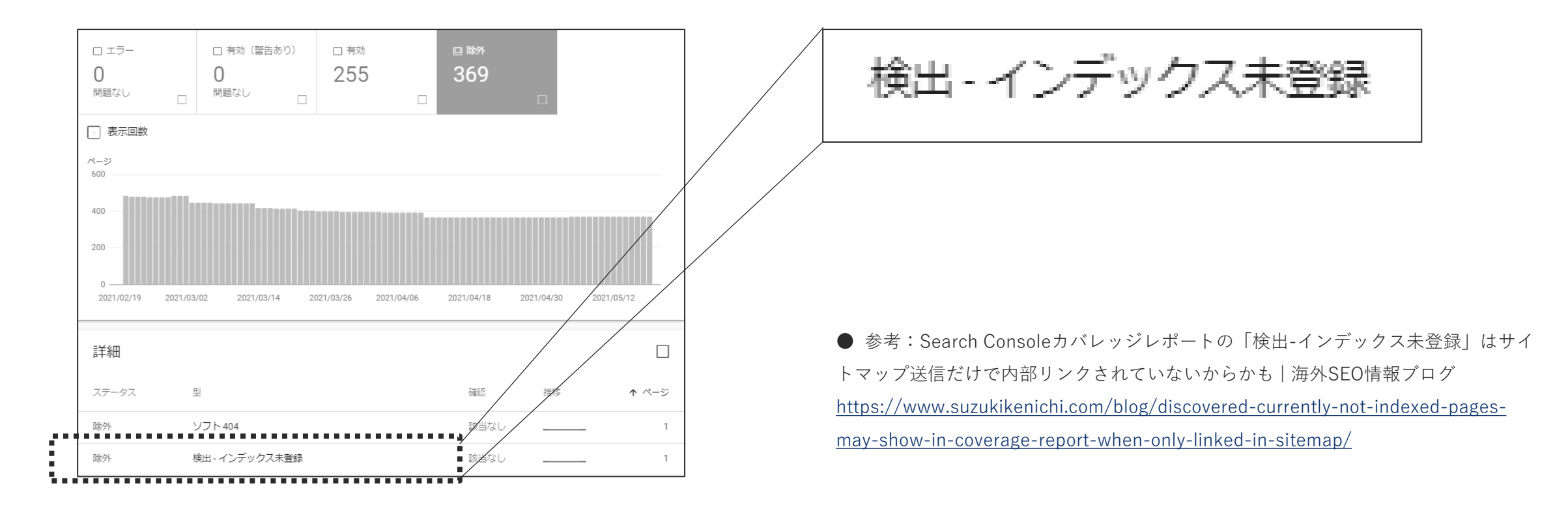

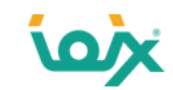

#### **内部リンクが張られていないか確認する方法**

「検出 – インデックス未登録」に表示されているURLを用いて、下記の手順で調べます。

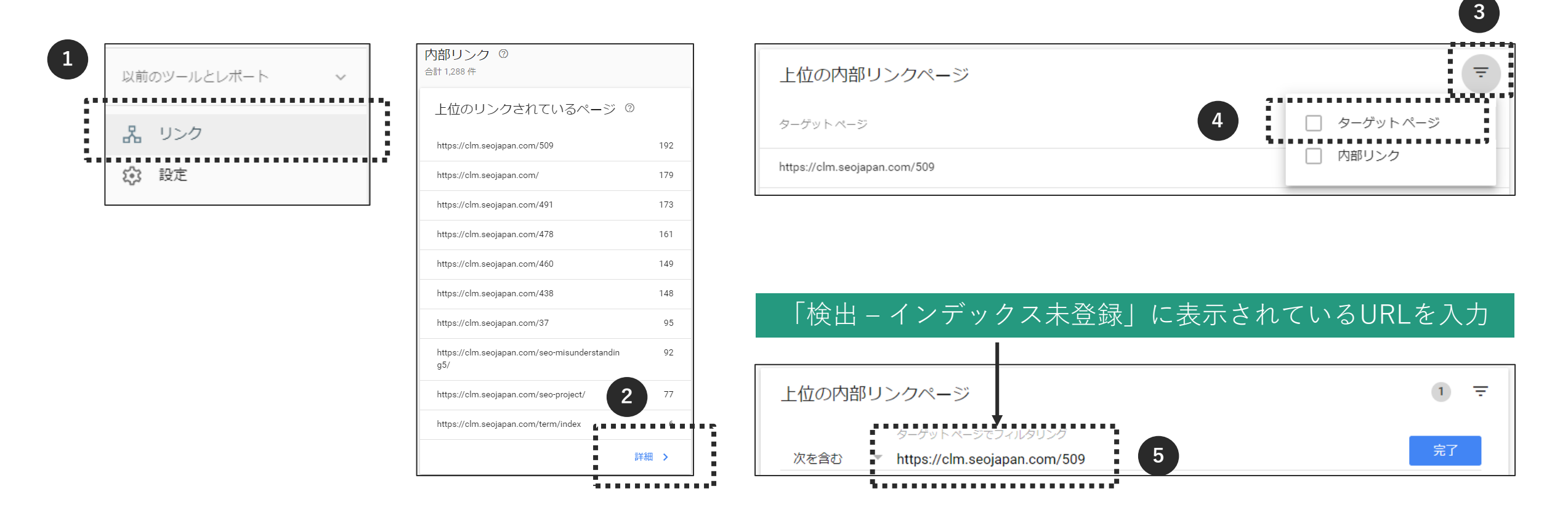

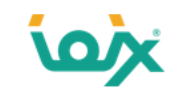

#### **内部リンクが張られていないことが確認できれば「孤立したページ」です**

下記のように「内部リンク」の数が表示された場合は、内部リンクが張られているため、孤立したページではありません。

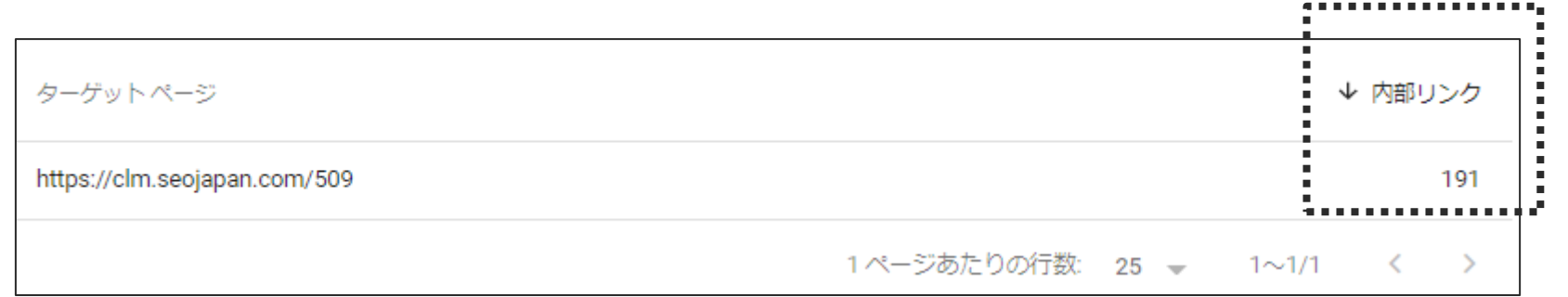

下記のように何も表示されなかった場合は、内部リンクが張られていないため、孤立したページとなります。

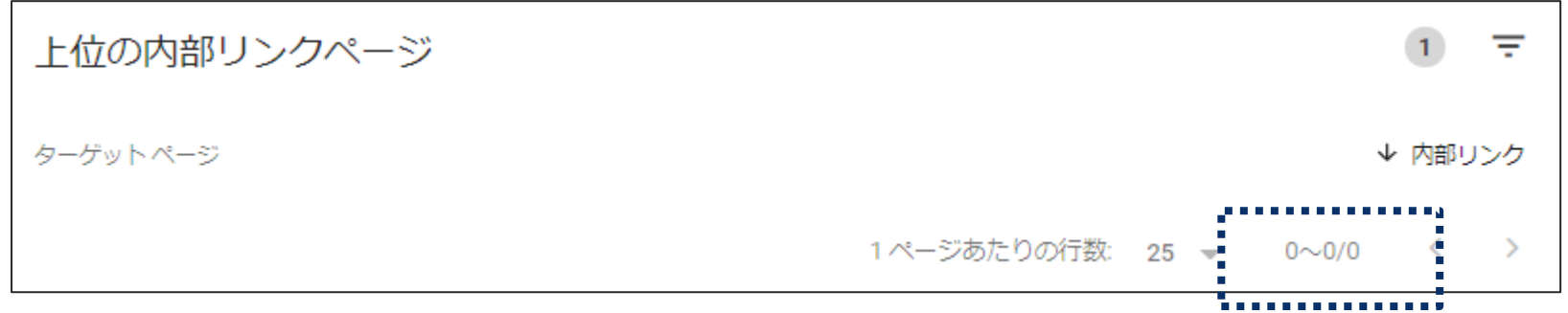

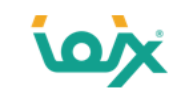

#### **「孤立したページ」の対処方法**

実際にあった事例として、下記のようなものがありました。

- ガラケー向けに作成したディレクトリ
- 終了した企画ページ
- 販売終了になった商品ページ

この場合、クローラが無駄にクロールしてしまったり、低品質コンテンツとして扱われたりするなど、SEOへの悪影響があります。 そのため、今後使用する予定がない場合は、上位階層へ301リダイレクトを行います。

もしまだ使用するのであれば、対象ページに関連するページから内部リンクを張ります。

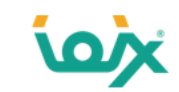

#### **「孤立したページ」ではなかった場合の対処方法**

内部リンクが張られていた場合は孤立したページではなく、Google が URL をクロールしようとしたものの、サイトへの過負荷が 予想されたためクロールを中止したケースになります。

検出 - インデックス未登録:ページは Google により検出されましたが、まだクロールされていません。これは通常、Google が URL をクロールしよ うとしたものの、サイトへの過負荷が予想されたため、クロールの再スケジュールが必要となった場合です。そのため、レポート上で最終クロール日 が空欄になっています。

●引用元:インデックス カバレッジ レポート - Search Console ヘルプ <https://support.google.com/webmasters/answer/7440203?hl=ja>

そのため、対象ページで「① URL検査」を行い、その後に「② インデックス登録をリクエスト」を行います。

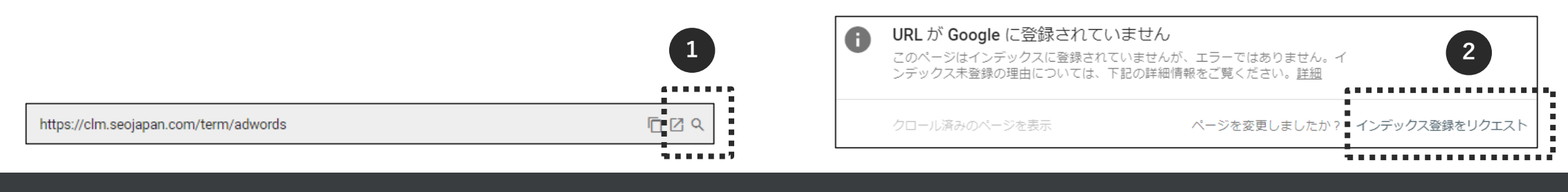
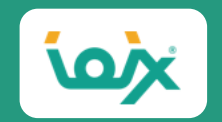

## **アイオイクスの紹介**

© 2021 IOIX inc. All rights reserved.

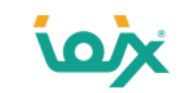

## **Webサイトの集客改善を支援するWebマーケティング会社**

- ⚫ お客様のWebマーケティングを支援する伴走型Webコンサルティングサービスを提供しています。
- ⚫ 専門領域は、SEO(検索エンジン最適化)とCRO(コンバージョン改善)です。
- ⚫ 海外のSEO情報発信メディア『SEO Japan』を10年超に渡って運営しています。
- ⚫ SEOの考え方が日本に浸透していなかった頃から、20年以上の間SEOサービスを提供してきました。
- SEOで培ったロジカルシンキングと、コンサルタントの幅広い対応力が強みです。

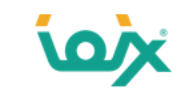

## **SEOとCROの2軸からWebを活用した成果の創出を支援いたします**

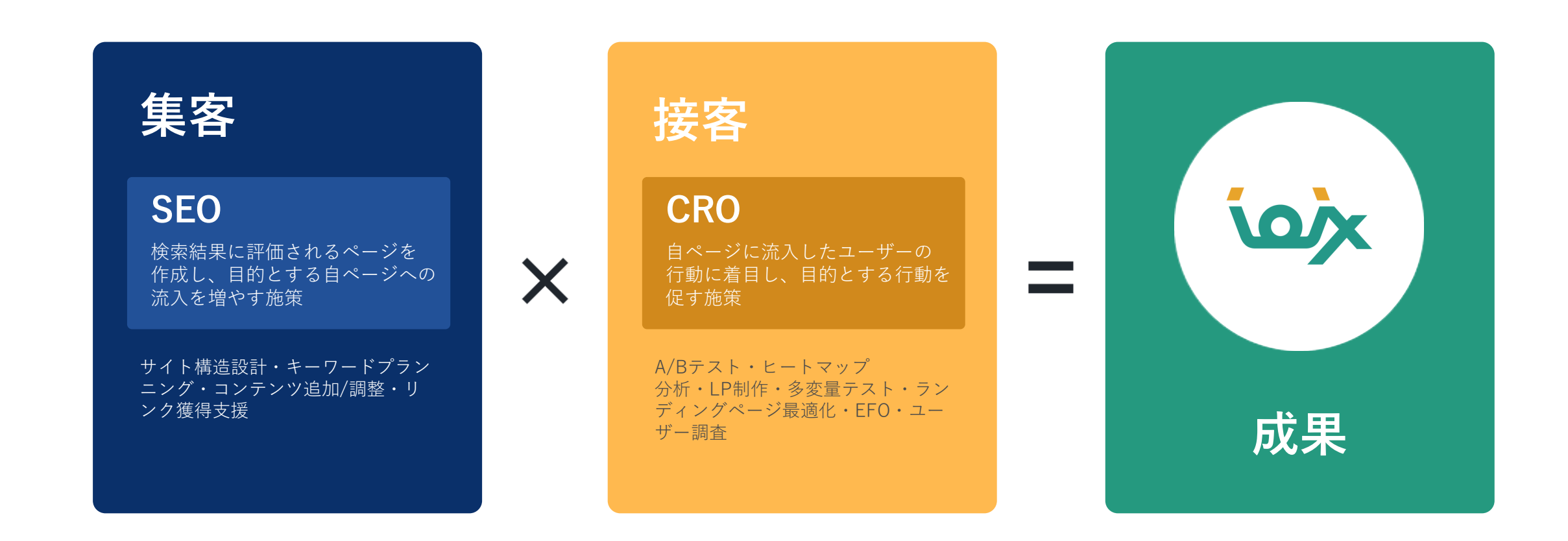

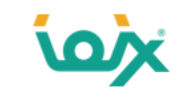

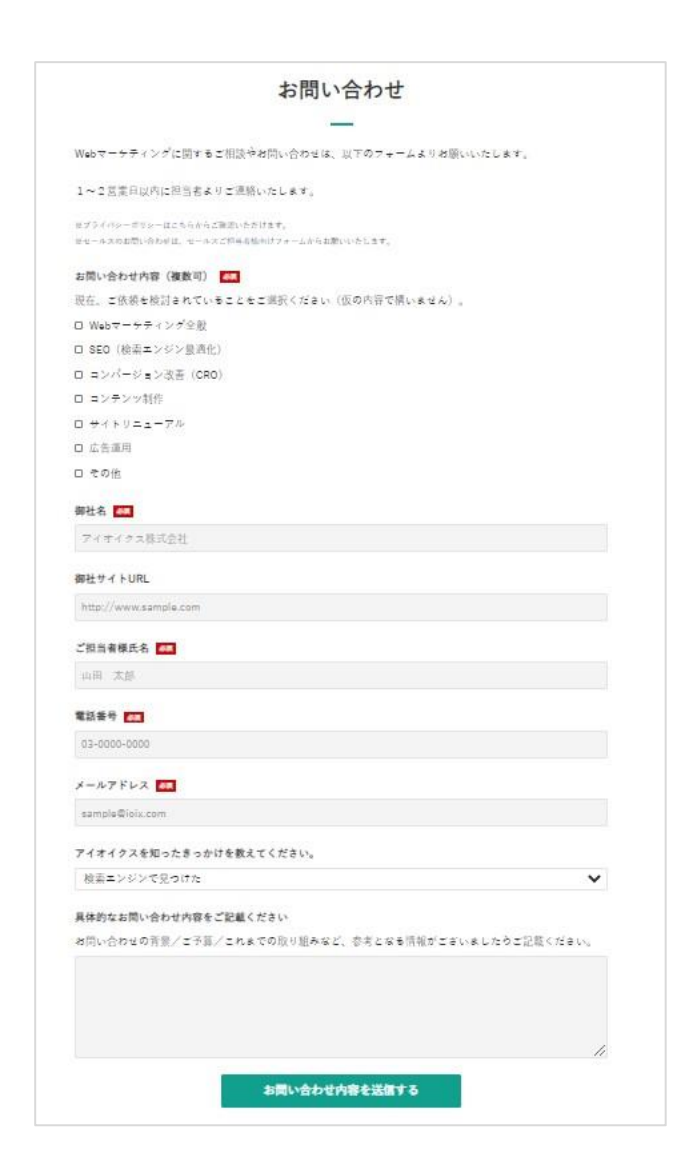

- SEOに取り組んでいるが、成果が出ない
- SEOの方向性に迷っている
- Webサイトの集客力を向上させたい

SEOやコンバージョン改善に関する施策のお問い合わせを承っております。 ぜひお気軽にご相談ください。

## **[アイオイクスに話を聞いてみたい](https://www.seojapan.com/contact/)**

※クリックすると、お問い合わせフォームにアクセスできます。

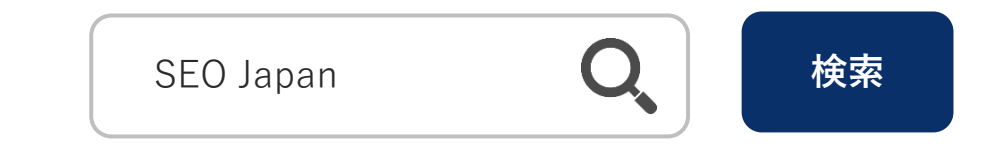

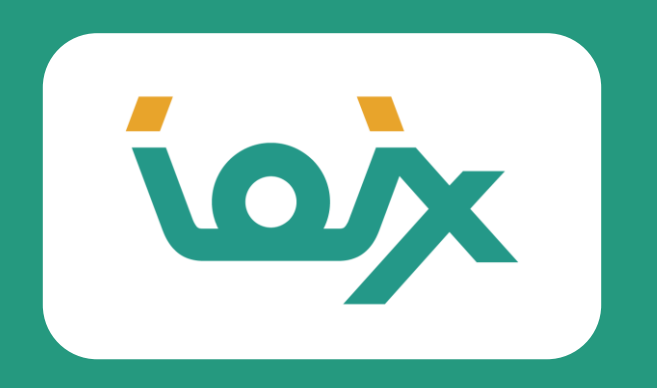

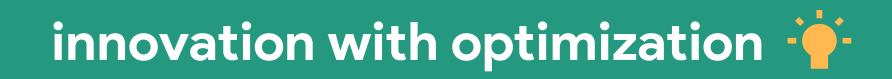